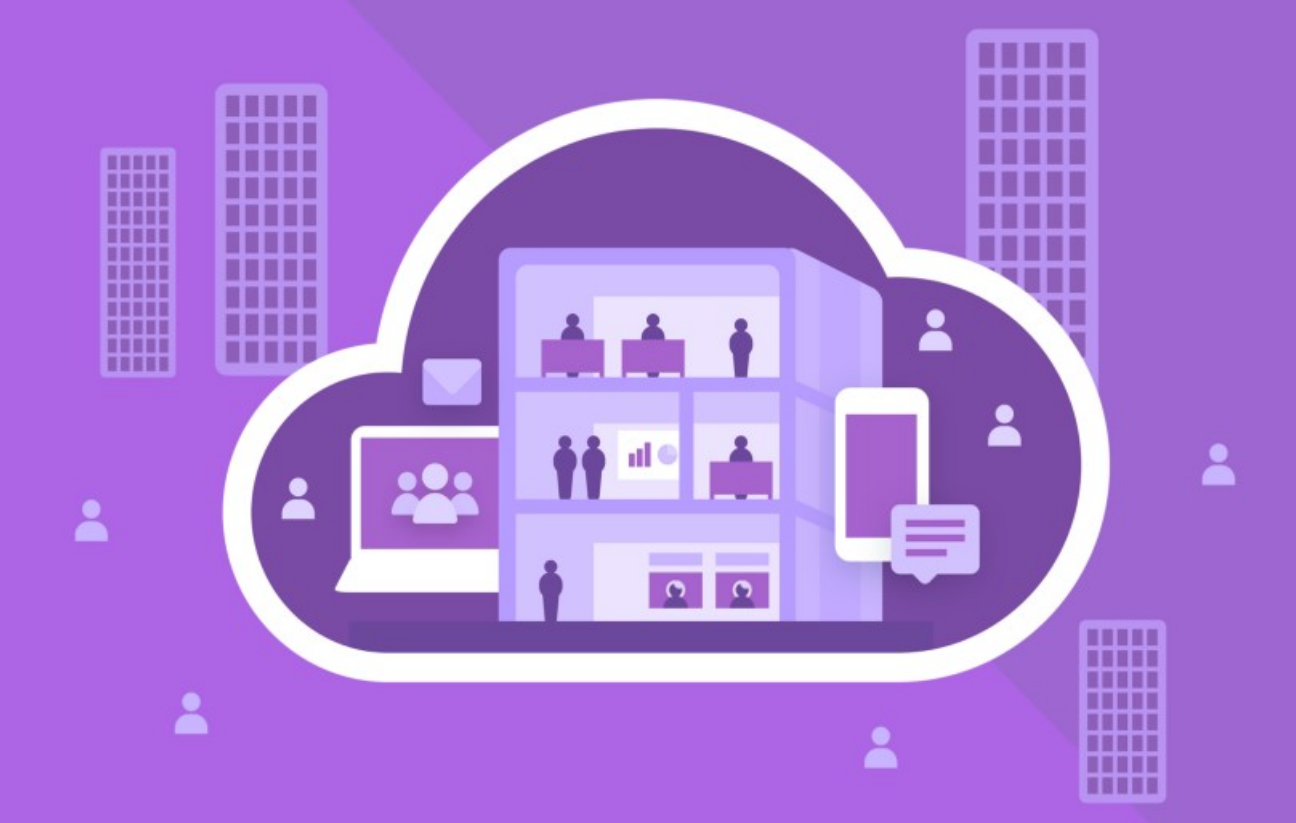

# МойОфис Частное Облако 2

# Руководство по установке

СИСТЕМА РЕДАКТИРОВАНИЯ И СОВМЕСТНОЙ РАБОТЫ (СО)

 $\odot$  ООО «НОВЫЕ ОБЛАЧНЫЕ ТЕХНОЛОГИИ», 2013 - 2024

**ООО «НОВЫЕ ОБЛАЧНЫЕ ТЕХНОЛОГИИ»**

#### **ПРОГРАММНОЕ ОБЕСПЕЧЕНИЕ**

#### **«МОЙОФИС ЧАСТНОЕ ОБЛАКО 2»**

#### **СИСТЕМА РЕДАКТИРОВАНИЯ И СОВМЕСТНОЙ РАБОТЫ (СО)**

#### **РУКОВОДСТВО ПО УСТАНОВКЕ**

**2.8**

**Дата публикации документа:**

**26.04.2024**

**На 55 листах**

**Москва 2024**

Все упомянутые в этом документе названия продуктов, логотипы, торговые марки и товарные знаки принадлежат их владельцам.

Товарные знаки «МойОфис» и «MyOffice» принадлежат ООО «НОВЫЕ ОБЛАЧНЫЕ ТЕХНОЛОГИИ».

Ни при каких обстоятельствах нельзя истолковывать любое содержимое настоящего документа как прямое или косвенное предоставление лицензии или права на использование товарных знаков, логотипов или знаков обслуживания, приведенных в нем.

Любое несанкционированное использование этих товарных знаков, логотипов или знаков обслуживания без письменного разрешения их правообладателя строго запрещено.

#### СОДЕРЖАНИЕ

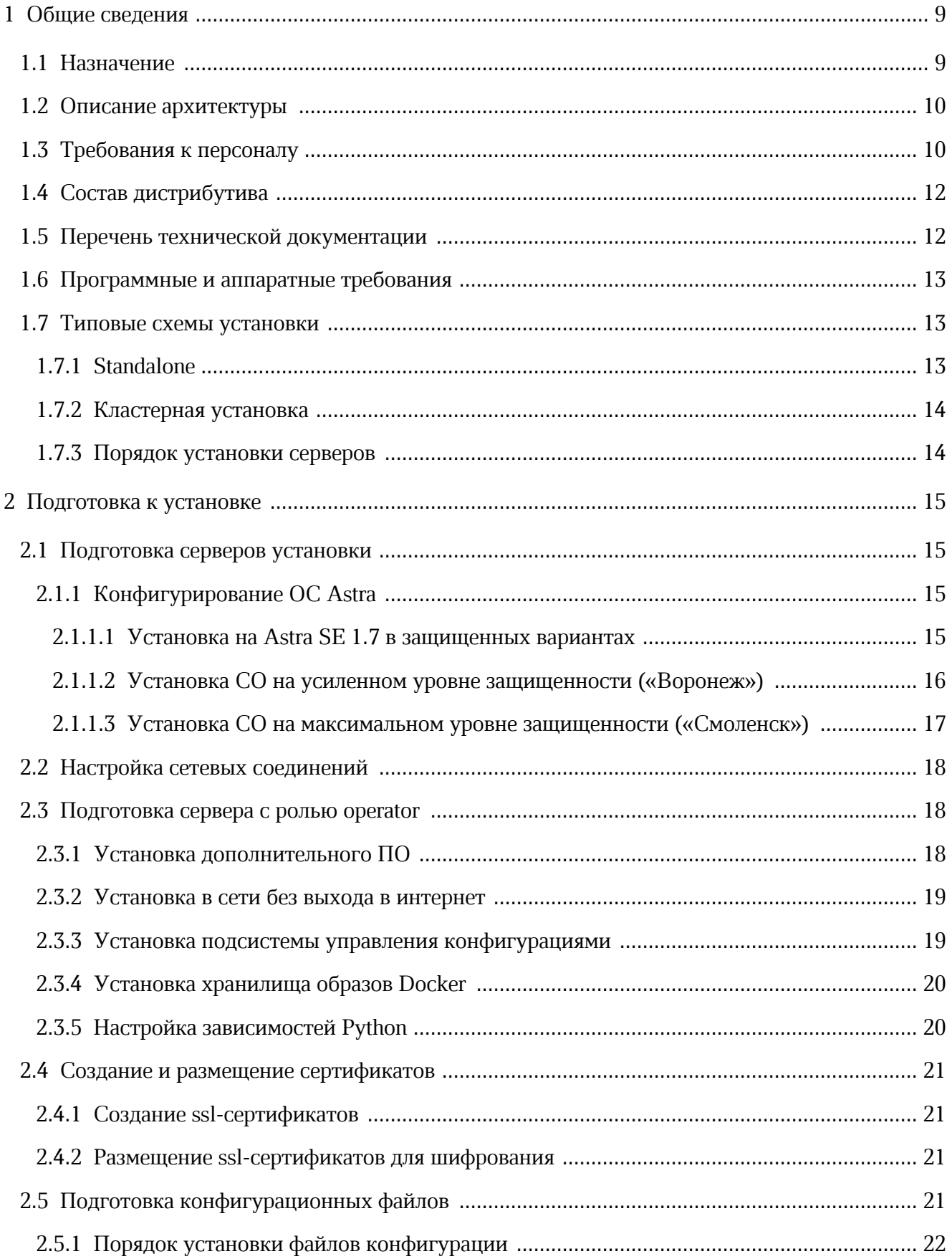

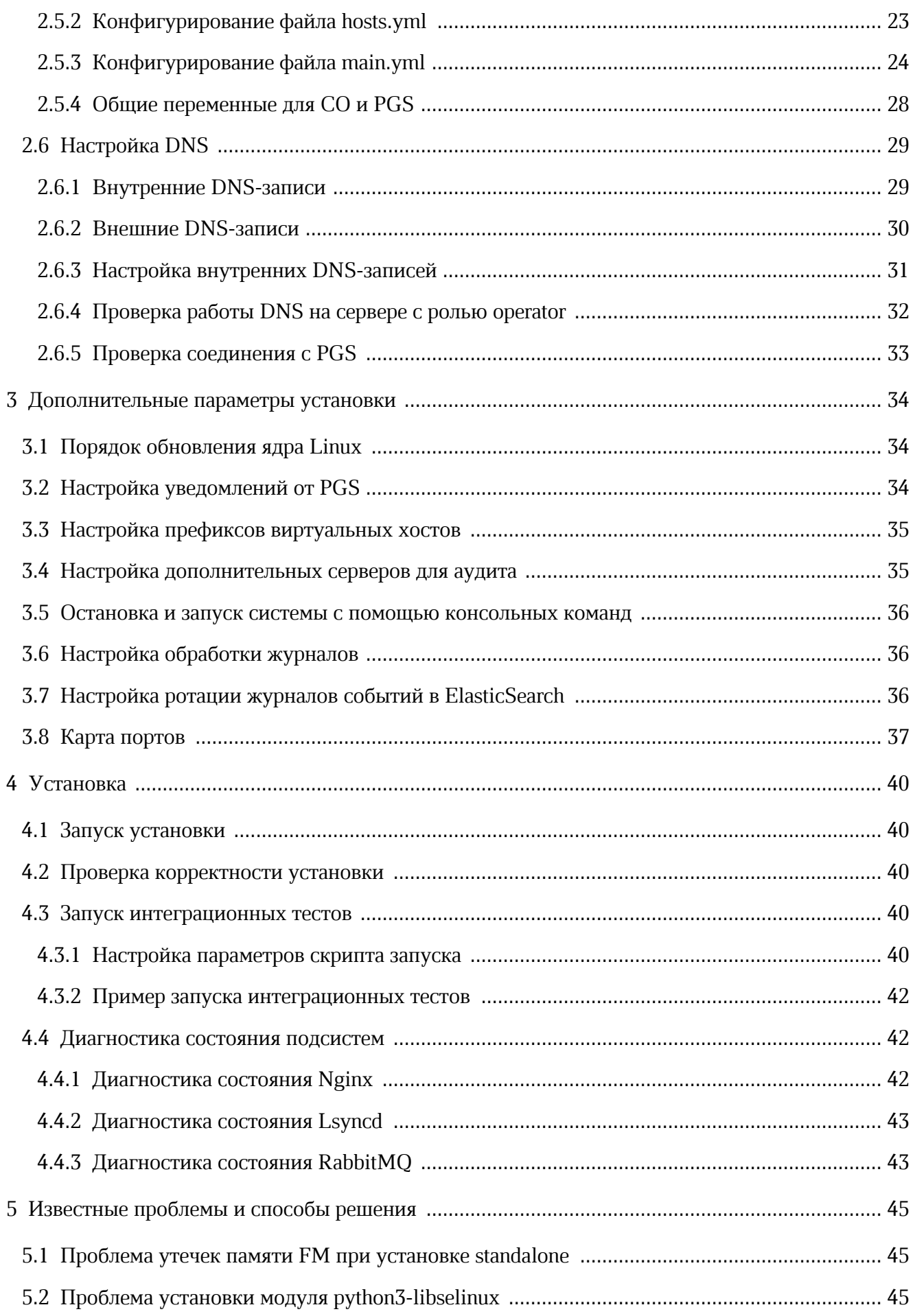

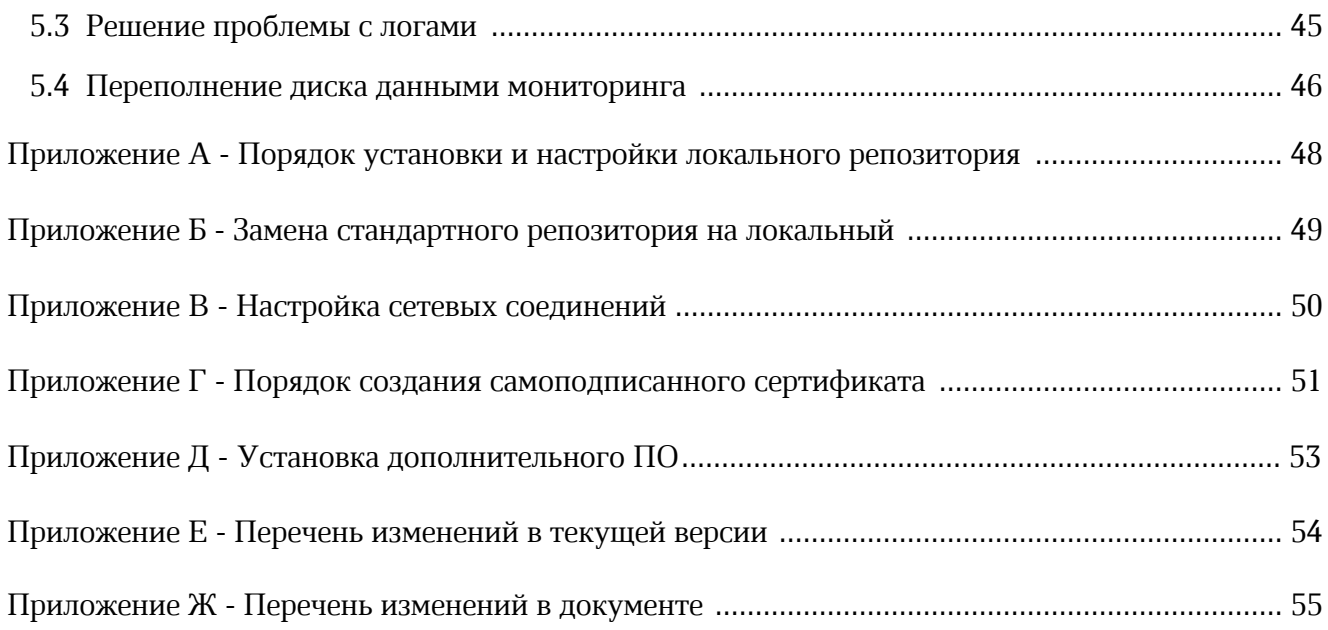

#### ПЕРЕЧЕНЬ СОКРАЩЕНИЙ, ТЕРМИНОВ И ОПРЕДЕЛЕНИЙ

В настоящем документе применяют следующие сокращения с соответствующими расшифровками (см. Таблицу 1).

Таблица 1 — Сокращения и расшифровки

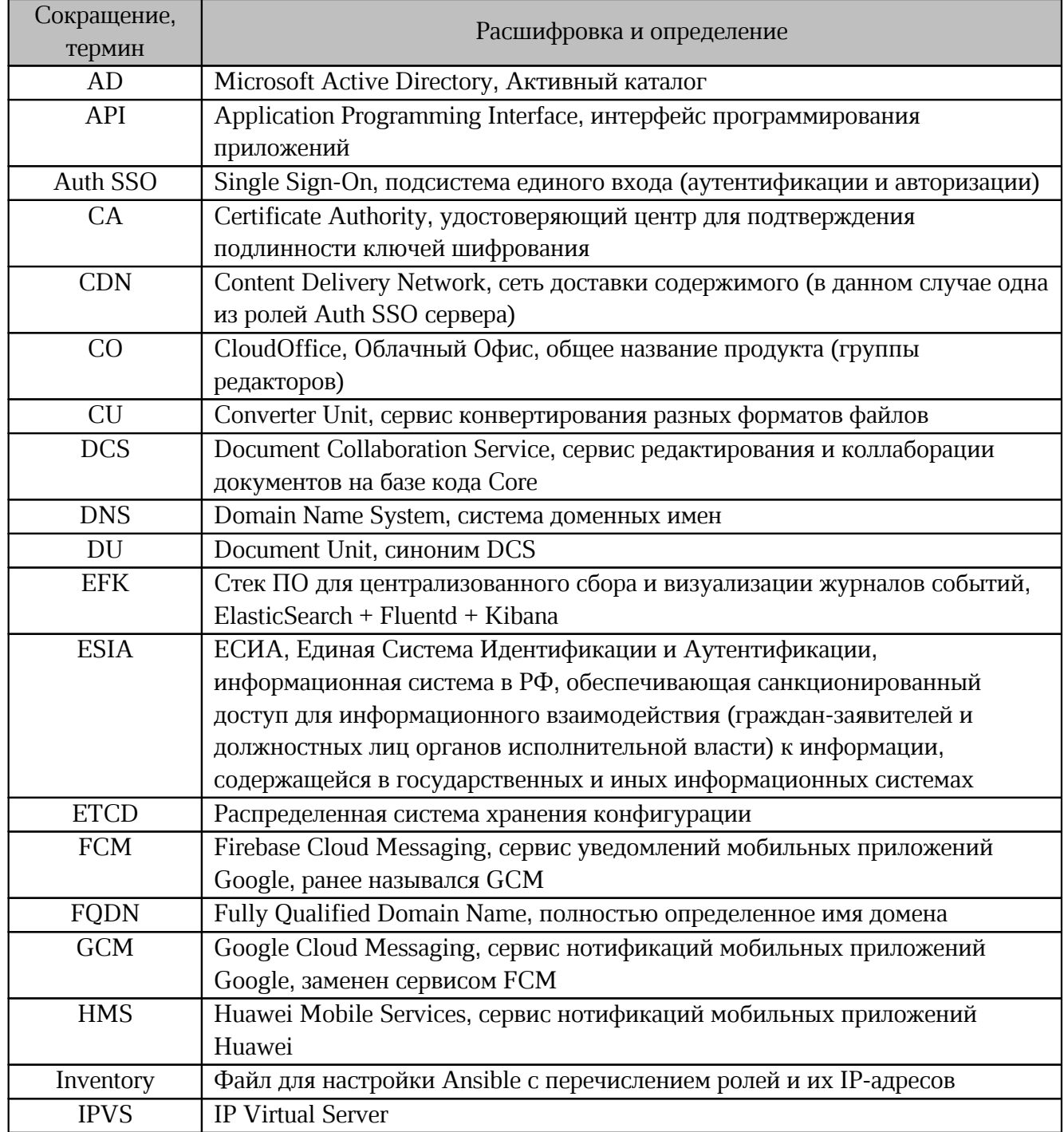

<span id="page-7-0"></span>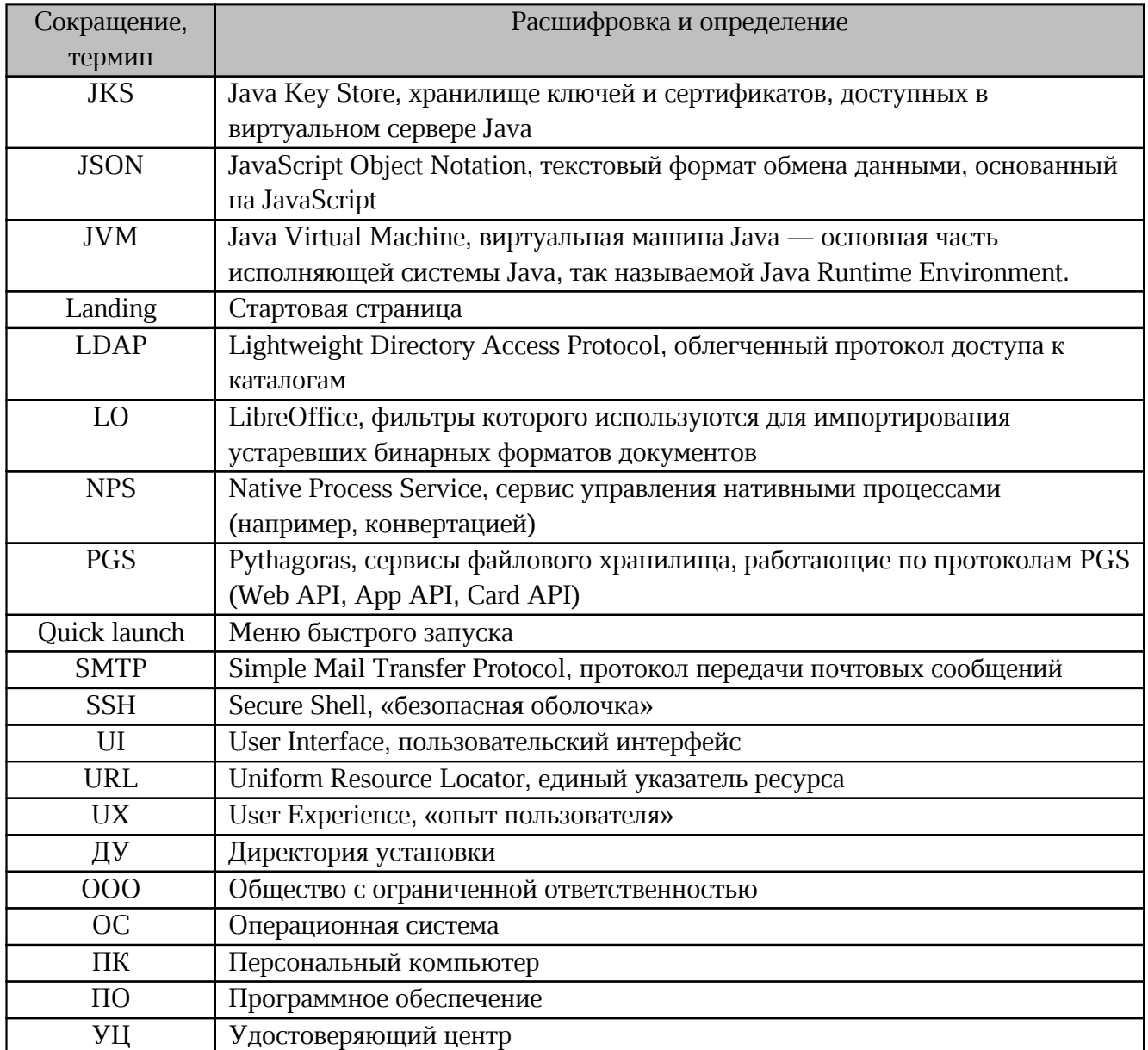

#### <span id="page-8-0"></span>**1 ОБЩИЕ СВЕДЕНИЯ**

#### <span id="page-8-1"></span>**1.1 Назначение**

«МойОфис Частное Облако 2» — комплекс безопасных веб-сервисов и приложений для организации хранения, доступа и работы с файлами и документами внутри компании.

В состав продукта входят:

- Система хранения данных для безопасного хранения корпоративных файлов и обеспечения возможностей авторизации, аутентификации и разграничения прав доступа пользователей;
- Система редактирования и совместной работы для индивидуального и совместного редактирования текстовых и табличных документов, а также просмотра и демонстрации презентаций;
- Административная панель системы хранения для управления пользователями, группами, общими папками, доменами и тенантами.

В состав продукта входят следующие приложения для работы в веб-браузерах и на мобильных устройствах:

- «МойОфис Документы» веб-приложение для организации структурированного хранения файлов, выполнения операций с файлами и папками, настройки совместного доступа;
- «МойОфис Текст» веб-редактор для быстрого и удобного создания и форматирования текстовых документов любой сложности;
- «МойОфис Таблица» веб-редактор для создания электронных таблиц, ведения расчетов, анализа данных и просмотра сводных отчетов;
- «МойОфис Презентация (Beta)» веб-редактор для создания, оформления и демонстрации презентаций;
- «МойОфис Документы» для мобильных платформ приложение для просмотра и редактирования текстовых документов, электронных таблиц и презентаций, просмотра PDF файлов, а также доступа к облачным хранилищам на смартфонах и планшетах с ОС Android, iOS и iPadOS.

#### **1.2 Описание архитектуры**

<span id="page-9-0"></span>Общая архитектурная схема «Системы редактирования и совместной работы (СО)» (далее — СО) приведена на [рисунке 1.](#page-9-2)

<span id="page-9-2"></span>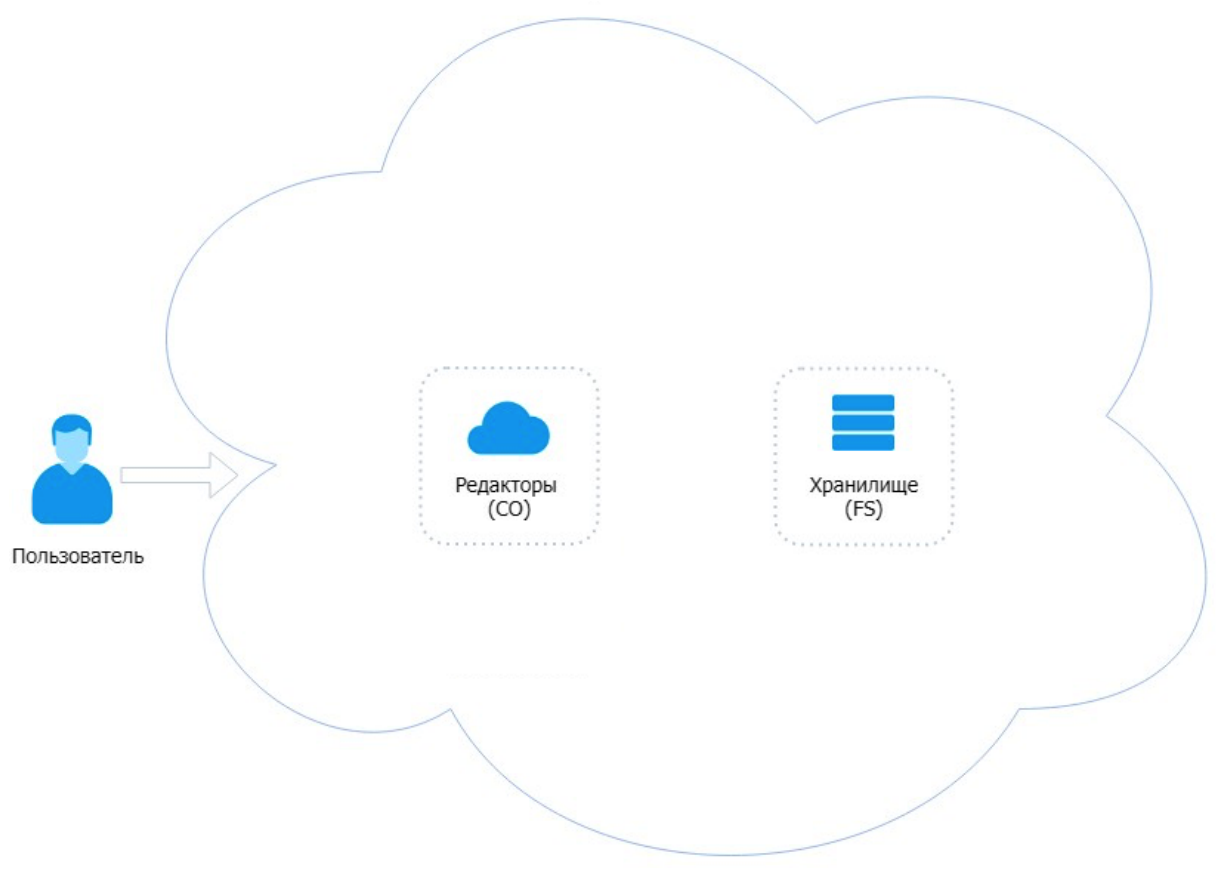

Рисунок 1 — Общая архитектурная схема СО

#### <span id="page-9-1"></span>**1.3 Требования к персоналу**

Для работы с ПО Администратору необходимо обладать релевантным опытом по следующим направлениям:

- 1. Основы сетевого администрирования:
- сетевая модель OSI и стек протоколов TCP/IP;
- IP-адресация и маски подсети;
- маршрутизация: статическая и динамическая;
- протокол обеспечения отказоустойчивости шлюза (VRRP).

- 2. Работа с подсистемой виртуализации на уровне эксперта:
- установка Docker;
- запуск/остановка/перезапуск контейнеров;
- работа с реестром контейнеров;
- работа с VMware vSphere ESXi 6.5 и выше;
- получение параметров контейнеров;
- сеть в Docker, взаимодействие приложений в контейнерах;
- решение проблем контейнерной виртуализации.
- 3. Работа с командной строкой ОС Linux:
- знания в объеме курсов Red Hat RH124, RH134, RH254;
- знания в объеме, достаточном для сдачи сертификационного экзамена Red Hat EX300.
- 4. Работа со службой доменных имен DNS:
- знание основных терминов (DNS, IP-адрес);
- понимание принципов работы DNS (корневые серверы, TLD-серверы, серверы имен доменов, разрешающий сервер имен);
- знание типов записи и запросов DNS.

5. Знание видов архитектуры, а также основных компонентов инфраструктуры открытых ключей (PKI):

- закрытый и открытый ключи;
- сертификат открытого ключа;
- регистрационный центр (RA);
- сертификационный центр (СА);
- хранилище сертификатов (CR).
- 6. Практический опыт администрирования на уровне эксперта:
- Etcd;
- Elasticsearch;
- Prometheus;
- RabbitMQ;
- Redis.
- 7. Работа с системой автоматизации развертывания Ansible.

#### **1.4 Состав дистрибутива**

<span id="page-11-0"></span>Комплект поставки ПО предназначен для подготовки инфраструктуры сервера с ролью operator и дальнейшей установки CO. Комплект включает в себя:

- исполняемый файл co\_ansible\_bin\_2.8.run, предназначенный для установки подсистемы управления конфигурациями;
- исполняемый файл co\_infra\_2.8.run, предназначенный для установки хранилища образов Docker;
- файл, содержащий лицензионное соглашение, политику конфиденциальности и список лицензий используемого ПО в формате html.

#### **1.5 Перечень технической документации**

<span id="page-11-1"></span>Перечень технической документации, представленный в [таблице 1,](#page-11-2) предназначен для развертывания серверной части, настройки и дальнейшего администрирования продукта «МойОфис Частное Облако 2».

Комплект документации распространяется на компоненты продукта «МойОфис Частное Облако 2»:

- Систему редактирования и совместной работы (CO);
- Систему хранения данных (PGS).

<span id="page-11-2"></span>Таблица 2 — Перечень технической документации

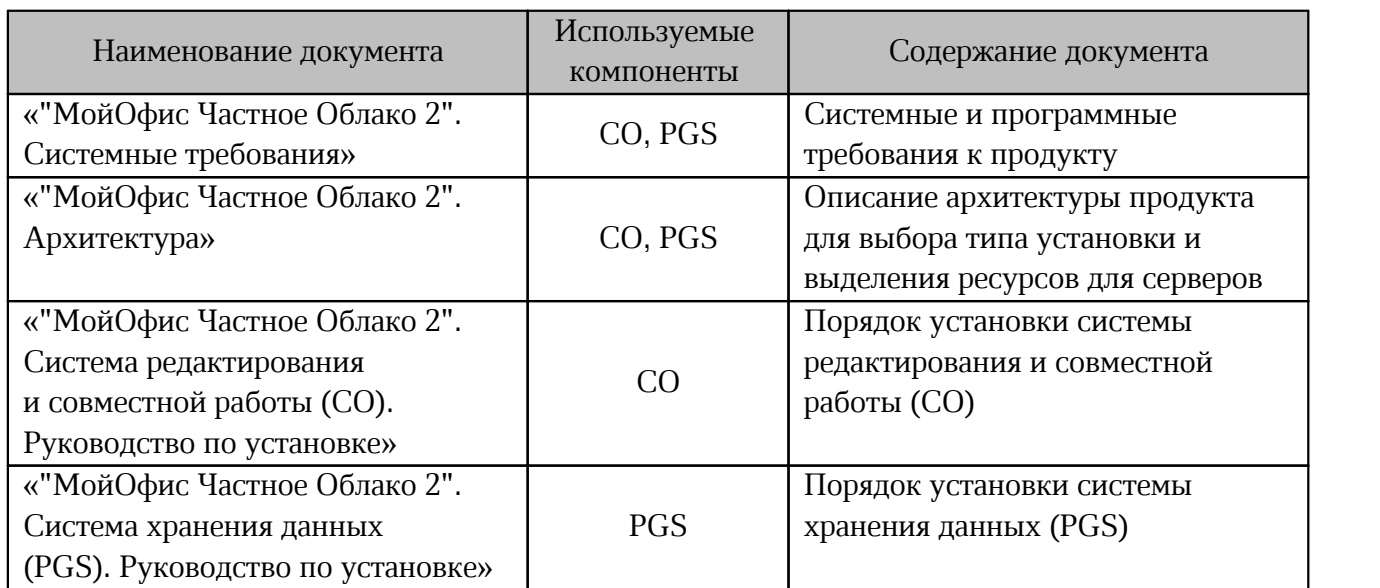

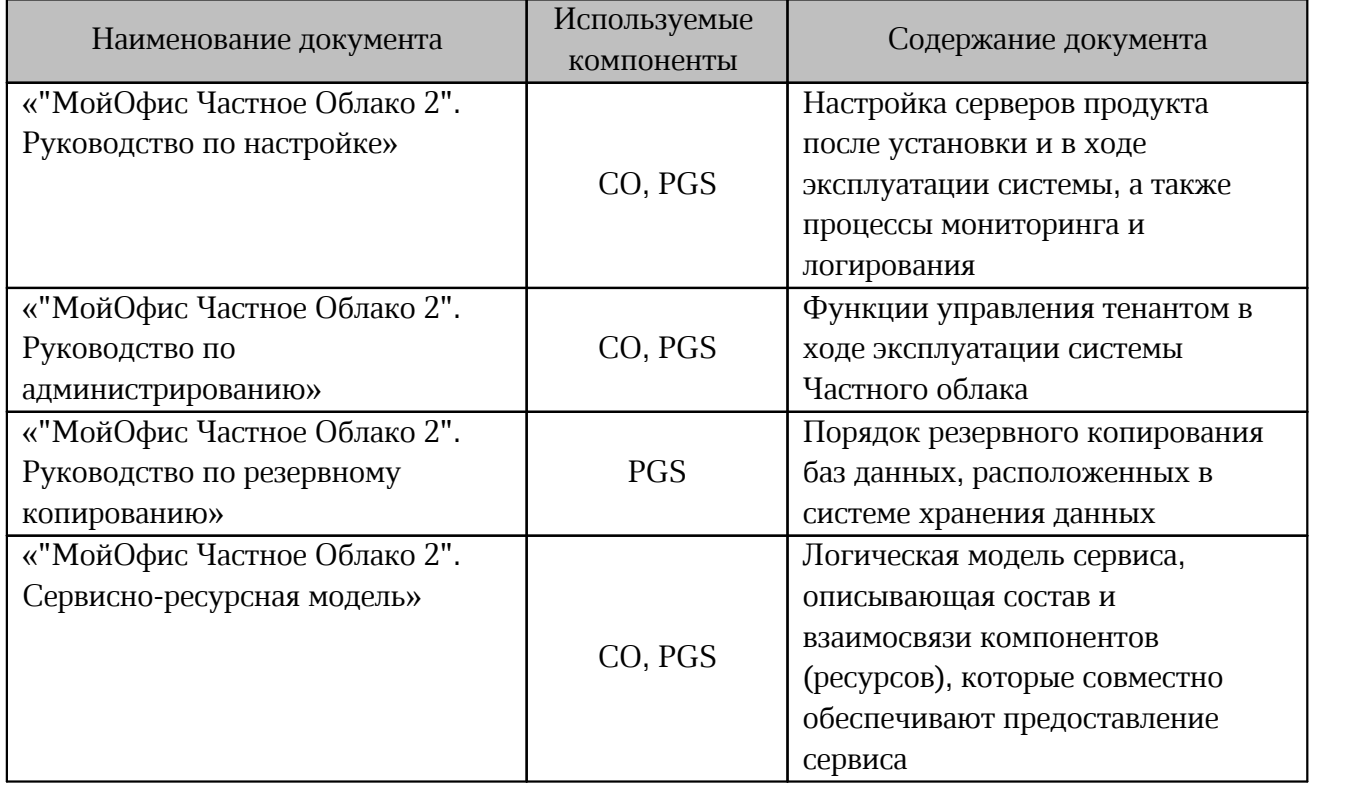

#### <span id="page-12-0"></span>**1.6 Программные и аппаратные требования**

Программные и аппаратные требования к текущей версии ПО указаны в документе «"МойОфис Частное Облако 2". Системные требования».

#### <span id="page-12-1"></span>**1.7 Типовые схемы установки**

Структура сервиса может быть представлена двумя типами установки:

- standalone (на один виртуальный сервер или на несколько виртуальных серверов в рамках одного физического сервера);
- кластерная (все роли устанавливаются на разные виртуальные сервера или физические сервера).

#### <span id="page-12-2"></span>**1.7.1 Standalone**

Конфигурация без отказоустойчивости используется для разработки или демонстрации возможностей продукта (virtual appliance).

Установка в минимальной конфигурации использует три сервера: – сервер с ролью operator для управления процессом установки;

- 
- сервер с ролью cosa для установки редакторов и дополнительного ПО;
- сервер с ролью pgs для размещения и хранения базовых библиотек и файлов.

#### <span id="page-13-0"></span>**1.7.2 Кластерная установка**

Отказоустойчивая конфигурация, используемая для типовой установки продукта.

Для сохранения уровня отказоустойчивости не рекомендуется совмещать серверные роли между собой. Совмещение допускается в отдельных случаях для экономии ресурсов.

#### **1.7.3 Порядок установки серверов**

<span id="page-13-1"></span>1. Необходимо подготовить сервер с ролью operator в соответствии с разделом [«Подготовка сервера с ролью operator»](#page-17-1).

В качестве сервера с ролью operator может использоваться рабочий компьютер пользователя, отвечающий требованиям, указанным в документе «"МойОфис Частное Облако 2". Системные требования».

2. Если комплект поставляемого ПО включает в себя продукт «МойОфис Почта 2», то необходимо выполнить установку почтового сервера, с помощью сервера с ролью operator.

Порядок установки почтового сервера представлен в документе «"МойОфис Почта 2". Руководство по установке почтового сервера»

3. С помощью сервера с ролью operator необходимо подготовить инфраструктуру и выполнить установку Системы хранения данных (PGS).

4. С помощью сервера с ролью operator необходимо подготовить инфраструктуру и выполнить установку Системы редактирования и совместной работы CO).

5. Для дальнейшей работы сервер с ролью operator не используется, и может потребоваться только для переустановки системы или отдельных сервисов.

6. С помощью документов по настройке, перечисленных в разделе [«Перечень](#page-11-1) [технической документации»](#page-11-1), выполнить необходимые интеграции и установить параметры сервисов.

#### <span id="page-14-0"></span>**2 ПОДГОТОВКА К УСТАНОВКЕ**

#### **2.1 Подготовка серверов установки**

<span id="page-14-1"></span>Перед началом установки необходимо ознакомиться с документом «"МойОфис Частное Облако 2". Архитектура». В соответствии с типом установки необходимо подготовить нужное количество физических или виртуальных серверов.

На все сервера, предназначенные для развертывания системы, необходимо установить ОС, соответствующую требованиям документа «"МойОфис Частное Облако 2". Системные требования».

#### <span id="page-14-2"></span>**2.1.1 Конфигурирование ОС Astra**

#### **2.1.1.1 Установка на Astra SE 1.7 в защищенных вариантах**

<span id="page-14-3"></span>Основные отличия между вариантами защищенности Astra SE 1.7 приведены в [таблице 3](#page-14-4).

<span id="page-14-4"></span>Таблица 3 — Уровни защищенности ОС Astra

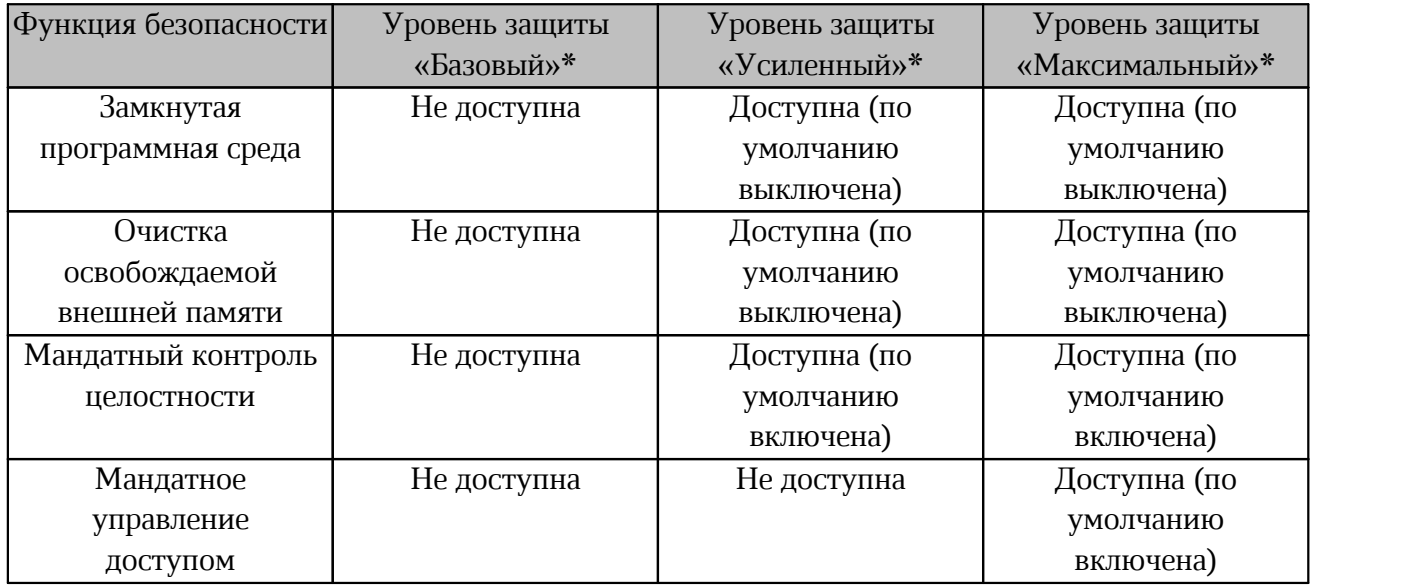

\* — наименование ОС Астра в соответствии с уровнем защиты:

– Базовый уровень — Астра 1.7 «Орел»;

– Усиленный уровень — Астра 1.7 «Воронеж»;

– Максимальный уровень — Астра 1.7 «Смоленск».

Текущий уровнень защищенности проверяется с помощью команды:

```
root@voronezh:~# astra-modeswitch list
0 base(orel)
1 advanced(voronezh)<br>2 maximum(smolensk)
   maximum(smolensk)
root@voronezh:~# astra-modeswitch get
1
```
Текущий статус замкнутой программной среды проверяется с помощью команды:

```
root@voronezh:~# astra-digsig-control status
ACTIVE
```
Текущий статус очистки освобождаемой внешней памяти (очистка разделов подкачки и

гарантированное удаление файлов) проверяется с помощью команды:

```
root@voronezh:~# astra-swapwiper-control status
ACTIVE
root@voronezh:~# astra-secdel-control status
ACTIVE
on /
```
Текущий статус мандатного контроля целостности проверяется с помощью команды:

```
root@voronezh:~# astra-mic-control status
ACTIVE
```
Текущий статус мандатного управления доступом проверяется с помощью команды:

```
root@voronezh:~# astra-mac-control status
INACTIVE
```
Текущий статус запрета включения бита выполнения проверяется с помощью команды: root@voronezh:~# astra-nochmodx-lock status ACTIVE

#### <span id="page-15-0"></span>**2.1.1.2 Установка CO на усиленном уровне защищенности («Воронеж»)**

Установка осуществляется Ansible от имени пользователя astra, для которого должна быть настроена возможность выполнять sudo без пароля.

1. Пользователю astra необходимо установить максимальный уровень целостности 63 (соответствует администратору ОС). Проверить уровень целостности пользователя возможно

с помощью команды:

```
root@voronezh:~# pdp-id -i
63
```
2. Установка Ansible и работа СО (версии 2.8) невозможна при включенном запрете включения бита выполнения. Перед началом установки на всех серверах необходимо выполнить команду:

```
astra@voronezh:~$ sudo astra-nochmodx-lock disable
astra@voronezh:~$ sudo astra-nochmodx-lock status
INACTIVE
```
3. Установка Ansible и работа СО (версии 2.8) невозможна при включенном режиме замкнутой программной среды. Необходимо проверить статус режима с помощью команды:

```
astra@voronezh:~$ sudo astra-digsig-control status
INACTIVE
```
4. При статусе ACTIVE перед началом установки на всех серверах необходимо

выполнить команду:

```
astra@voronezh:~$ sudo astra-digsig-control disable
astra@voronezh:~$ sudo reboot
astra@voronezh:~$ sudo astra-digsig-control status
INACTIVE
```
5. Необходимо проверить статусы параметров безопасности, значения которых должны соответствовать [таблице 4.](#page-16-1)

Наименование команды Статус astra-bash-lock status INACTIVE astra-commands-lock status INACTIVE astra-docker-isolation status INACTIVE astra-hardened-control status INACTIVE astra-interpreters-lock status and a ACTIVE astra-lkrg-control status INACTIVE astra-macros-lock status INACTIVE astra-modban-lock status astra-modban-lock status astra-modban-lock status astra astra-overlay status INACTIVE astra-ptrace-lock status ACTIVE astra-sumac-lock status INACTIVE astra-shutdown-lock status astra-shutdown-lock status and INACTIVE astra-ufw-control status INACTIVE astra-ulimits-control status INACTIVE

<span id="page-16-1"></span>Таблица 4 — Параметры безопасности по умолчанию

6. Следует проверить доступность репозиториев, для проверки необходимо выполнить команду:

apt-get update

Команда должна завершаться без ошибки.

При наличии сбойного зеркала репозитория (например, <http://mirror.yandex.ru/astra/stable/orel/repository> orel InRelease), его необходимо удалить из директории /etc/apt/sources.list.

#### <span id="page-16-0"></span>**2.1.1.3 Установка CO на максимальном уровне защищенности («Смоленск»)**

Для установки СО на максимальном уровне защищенности («Смоленск») необходимо выполнить операции с 1 по 6 раздела [«Установка CO на усиленном уровне защищенности](#page-15-0) ([«Воронеж](#page-15-0)»[\)»](#page-15-0).

Дополнительно следует отключить обязательную проверку встроенным сканером OpenSCAP образов Docker в файле ~/install co/group vars/co setup/extra vars.yml.

Для отключения необходимо добавить к значению переменной docker daemon parameter СЛЕДУЮЩИЕ ПАРАМЕТРЫ:

```
docker daemon parameters:
  # TODO: temporarily disable openscap scans until containers are fixed.
  debug: true
  astra-sec-level: 6
      Запуск установки выполняется с помощью команды:
```

```
ansible-playbook -i inventory/smolensk.yml playbooks/main.yml \
-u astra -b
```
#### **2.2 Настройка сетевых соединений**

Настройка сетевого соединения должна быть выполнена на всех серверах,

предназначенных для установки системы, в том числе на сервере с ролью operator. Для работы серверов в локальной сети необходимо задать следующие параметры:

– IP-адрес;

– Маска подсети;

– Основной шлюз;

– DNS-сервер.

Пример настройки сетевого соединения с помощью командной строки в ОС Astra (см. [Приложение В\).](#page-49-0)

#### <span id="page-17-1"></span>**2.3 Подготовка сервера с ролью operator**

#### **2.3.1 Установка дополнительного ПО**

<span id="page-17-2"></span>В соответствии с документом «"МойОфис Частное Облако 2". Системные требования» на сервере с ролью operator необходимо установить пакеты дополнительного ПО.

Рекомендуется использовать «чистую» ОС для предотвращения появления ошибок, связанных с использованием конфигурационных файлов.

Конфигурационные файлы, установленные по умолчанию (например: /etc/ansible/ansible.cfg), необходимо удалить или заменить файлами из комплекта поставляемого ПО.

Для установки пакетов необходимо обеспечить серверу с ролью operator выход в интернет.

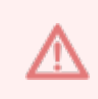

Запрещается установка последних версий дополнительного ПО, доступных в репозитории. Перед установкой следует ознакомиться с требованиями к версиям ansible-core и модулям Python.

Установка дополнительного ПО может быть выполнена автоматически с помощью скрипта установки. Пример скрипта представлен в [Приложении Д.](#page-52-0)

#### **2.3.2 Установка в сети без выхода в интернет**

<span id="page-18-0"></span>Для установки СО в локальной сети, без прямого выхода в интернет, необходимо обеспечить доступность дополнительных пакетов ПО. Перечень необходимого ПО приведен в документе «"МойОфис Частное Облако 2". Системные требования».

Для обеспечения доступности необходимо выполнить следующие действия:

– скачать файлы со стандартного репозитория с помощью прямого выхода в интернет;

– разместить файлы на локальном сервере;

– обеспечить доступ к серверу по локальной сети;

– установить ПО и настроить локальный репозиторий (см. [Приложение А](#page-47-0));

– выполнить замену стандартного репозитория на локальный (см. [Приложение Б](#page-48-0)).

Замена стандартного репозитория на локальный выполняется на сервере с ролью operator.

<span id="page-18-1"></span>

#### **2.3.3 Установка подсистемы управления конфигурациями**

Установка выполняется на сервере с ролью operator. Порядок действий при установке:

1. Скопировать файл co ansible bin 2.8.run в корневую директорию пользователя (где 2.8 — имя версии).

2. Запустить скрипт установки:

bash co\_ansible\_bin\_2.8.run

3. Дать согласие на продолжение установки, нажав на клавишу «Y». Пример запроса: Do you want to continue? [y/N] y

4. После завершения установки на экране пользователя будет отображен список выполненных операций и сообщения. Необходимо убедиться, что список содержит сообщения [ OK ] или [CHANGE] — это свидетельствует об успешной установке.

При получении сообщения [FAIL] необходимо обратиться в техническую поддержку.

#### **2.3.4 Установка хранилища образов Docker**

<span id="page-19-0"></span>Установка выполняется на сервере с ролью operator. Порядок действий при установке:

1. Скопировать файл co\_infra\_2.8.run на сервер с ролью operator (где 2.8 – имя версии).

2. Запустить скрипт установки:

bash co\_infra\_2.8.run

3. Дождаться проверки целостности файла и его распаковки.

Пример вывода:

Verifying archive integrity... 100% MD5 checksums are OK. All good. Uncompressing Co Infrastructure Node Package [RELEASE] 100%

4. Дать согласие на продолжение установки, нажать на клавишу «Y».

Do you want to continue? [y/N] y

5. После завершения работы исполняемого файла на экране пользователя будет отображен список выполненных операций. Необходимо убедиться, что список содержит сообщения [ OK ] или [CHANGE] — это свидетельствует об успешной установке.

При получении сообщения [FAIL] необходимо обратиться в техническую поддержку.

Для использования других систем контейнеризации необходимо обратиться в i. техническую поддержку.

#### <span id="page-19-1"></span>**2.3.5 Настройка зависимостей Python**

На сервере с ролью operator зависимости Pyhton указаны в файле  $\sim$ /install co/contrib/co/requirements.txt. Для использования зависимостей из файла необходимо выполнить команду:

pip3 install -r ~/install\_co/contrib/co/requirements.txt

j.

При автоматической установке модулей Pyhton с помощью скрипта (см. [Приложение Д](#page-52-0)) настройка зависимостей выполняется автоматически

#### <span id="page-20-0"></span>**2.4 Создание и размещение сертификатов**

#### **2.4.1 Создание ssl-сертификатов**

<span id="page-20-1"></span>Для обеспечения защищенного соединения между пользователем и сервером СО используется SSL-сертификация. Организации необходимо установить SSL-сертификат на свой сервер, чтобы поддерживать безопасную сессию с браузерами пользователей.

SSL-сертификаты выпускаются доверенным центром сертификации. Браузеры, ОС и мобильные устройства поддерживают список корневых сертификатов доверенных центров сертификации.

В отдельных случаях (например для демонстрации продукта) допускается использование самоподписанного сертификата. Порядок создания самоподписанных сертификатов описан в [Приложении Г.](#page-50-0)

Для упрощения настройки файл переменных ~/install co/group vars/co setup/main.yml СОДЕРЖИТ ИМЕНА СЕРТИФИКАТОВ ПО УМОЛЧАНИЮ (секция TLS cert and key filenames).

Необходимо использовать сертификаты, выданные центром сертификации для вашей организации, или создать группу новых самоподписанных сертификатов.

#### <span id="page-20-2"></span>**2.4.2 Размещение ssl-сертификатов для шифрования**

Порядок размещения сертификатов:

1. Разместить сертификат внешнего домена:

```
~/install_co/certificates/server.crt
```
2. Разместить ключ внешнего домена:

~/install\_co/certificates/server.nopass.key

3. Разместить цепочку сертификатов промежуточных центров сертификации (CA)

внешнего домена:

```
~/install_co/certificates/ca.pem
```
#### **2.5 Подготовка конфигурационных файлов**

Все операции с конфигурационными файлами выполняются на сервере с ролью operator.

#### **2.5.1 Порядок установки файлов конфигурации**

<span id="page-21-0"></span>Директория установки содержит предзаполненные файлы конфигураций, подготовленные для упрощения настройки системы. Директория установки  $\sim$ /install co/contrib/co/ СОДЕРЖИТ ДВА КОМПЛЕКТА файлов конфигурации установки: кластерная и standalone.

При обновлении системы допускается использование скопированных и заполненных файлов конфигурации предыдущей версии. Для актуализации значений переменных и параметров установки необходимо ознакомиться со списком изменений в [Приложении Д.](#page-53-0)

В примере показан порядок размещения и настройки файлов конфигурации для кластерной установки:

1. Перейти в каталог ~/install\_co/ с помощью команды:

cd ~/install\_co

2. Скопировать файл ~/install co/contrib/co/ansible.cfg в корневой раздел директории установки с помощью команды:

cp ~/install\_co/contrib/co/ansible.cfg ansible.cfg

3. Подготовить файл inventory.

Примеры заполненных файлов можно найти в каталоге ~/install\_co/contrib/co/. Скопировать необходимый файл следующей командой:

cp ~/install co/contrib/co/cluster/hosts.yml hosts.yml

- 4. Заполнить файл hosts.yml в соответствии с решением об используемой архитектуре.
- 5. Скопировать ssl-ключи для внешнего домена в каталог certificates. Подробнее про размещение ключей можно прочитать в разделе «[Размещение ssl-сертификатов](#page-20-2) [для шифрования](#page-20-2)».
- 6. Создать в директории групповых переменных group vars каталог для серверов с именем группы установки из файла hosts.yml (по умолчанию – co\_setup).
- 7. Скопировать в директорию групповых переменных group\_vars каталог с переменными для заполнения:

cp -r ~/install\_co/contrib/co/cluster/group\_vars/co\_setup/\* group\_vars/co\_setup

- 8. Открыть файл main.yml из каталога размещения и отредактировать значения параметров в соответствии с разделом [«Конфигурирование файла main.yml».](#page-23-0)
- 9. Скопировать run integration.sh в корневой раздел директории установки с помощью команды:

cp -r ~/install\_co/contrib/co/run\_integration.sh run\_integration.sh

#### **2.5.2 Конфигурирование файла hosts.yml**

<span id="page-22-0"></span>В файл hosts.yml вносятся только полностью определенные имена доменов (FQDN). Эти имена будут использоваться во время и после установки системы для обращения к внутренним сервисам.

Директория установки ~/install\_co/contrib/co/ содержит два файла inventory, для разных типов установки: кластерной и standalone.

Преднастроенный файл hosts.yml содержит примеры заполнения в следующем формате: co-etcd-1.installation.example.net:

где:

– co-etcd-1 — имя сервера для подгруппы co-etcd;

 $-$  installation.example.net — ИМЯ ДОМЕНА УСТАНОВКИ.

Запись в файле hosts.yml при использовании группы серверов отличается записью имени сервера: co-etcd-[1:3].installation.example.net:

где:  $co$ -etcd- $[1:3]$  — группа серверов  $co$ -etcd.

В кластерной конфигурации используется один или нескольких серверов для одной

роли.

Пример заполнения файла hosts.yml:

```
co:
 children: # Перечень групп
    co_chatbot: #Подгруппа co_chatbot
    hosts:
     co-chatbot-1.installation.example.net: #DNS-имя сервера
    co_etcd:
       hosts:
        co-etcd-[1:3].installation.example.net:
     co_mq:
       hosts:
        co-imc-mq-[1:3].installation.example.net:
      В конфигурации standalone для всех ролей используется один и тот же сервер.
```
Пример заполнения файла hosts.yml:

```
co:
 children:
   co_chatbot:
     hosts:
        co-infra-1.installation.example.net:
     co_etcd:
      hnsts\cdot co-infra-1.installation.example.net:
     co_mq:
       hosts:
        co-infra-1.installation.example.net:
```
Объединение ролей может применяться в кластерной установке, если ресурсы организации ограничены. Подробнее о выделении ресурсов для установки см. в документе «"МойОфис Частное Облако 2". Архитектура»

В соответствии с выполненными DNS-записями и принятым решением об архитектуре устанавливаемой системы необходимо заполнить файл hosts.yml.

#### 2.5.3 Конфигурирование файла main.yml

<span id="page-23-0"></span>Для первичной установки системы необходимо скопировать предзаполненный файл конфигурации из директориии ~/install co/contrib/co/.

При повторной установке необходимо открыть с помощью текстового редактора файл, расположенный в директории ~/install co/group vars/co setup/main.yml и изменить значения для обязательных переменных, перечисленных в таблице 5.

Для обеспечения совместной работы CO и PGS необходимо указать одинаковые значения для переменных, перечисленных в разделе «Общие переменные».

<span id="page-23-1"></span>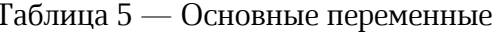

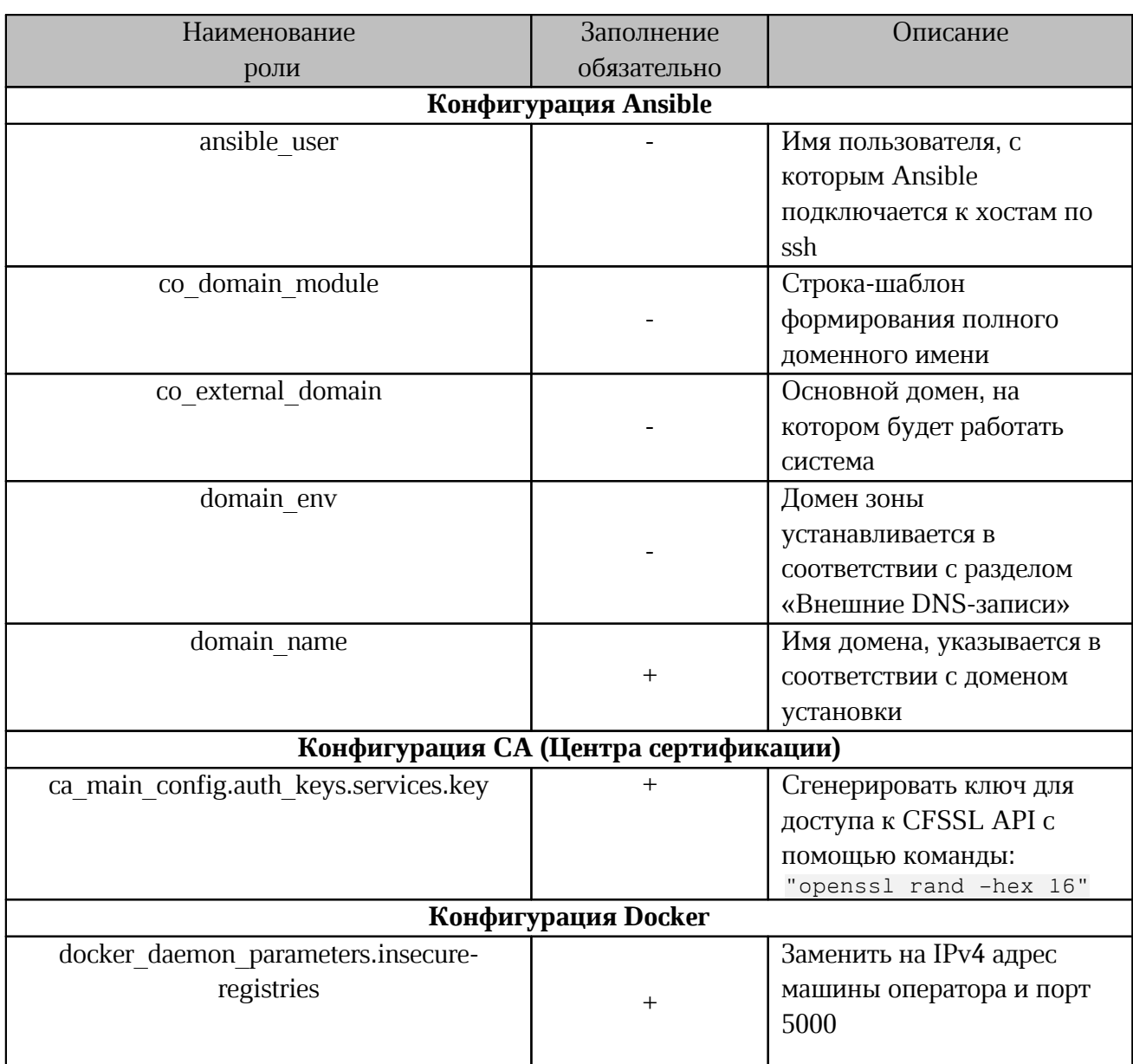

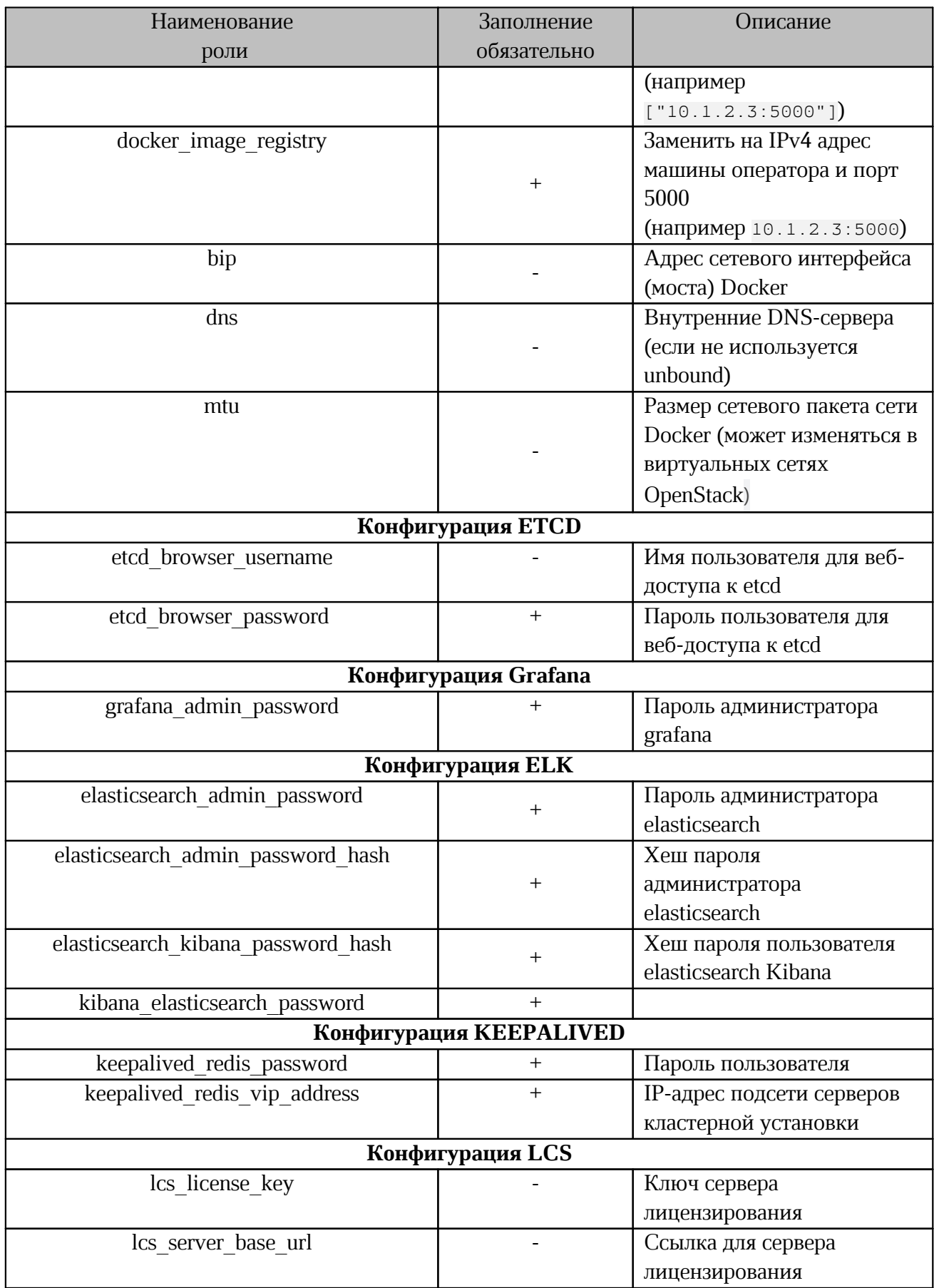

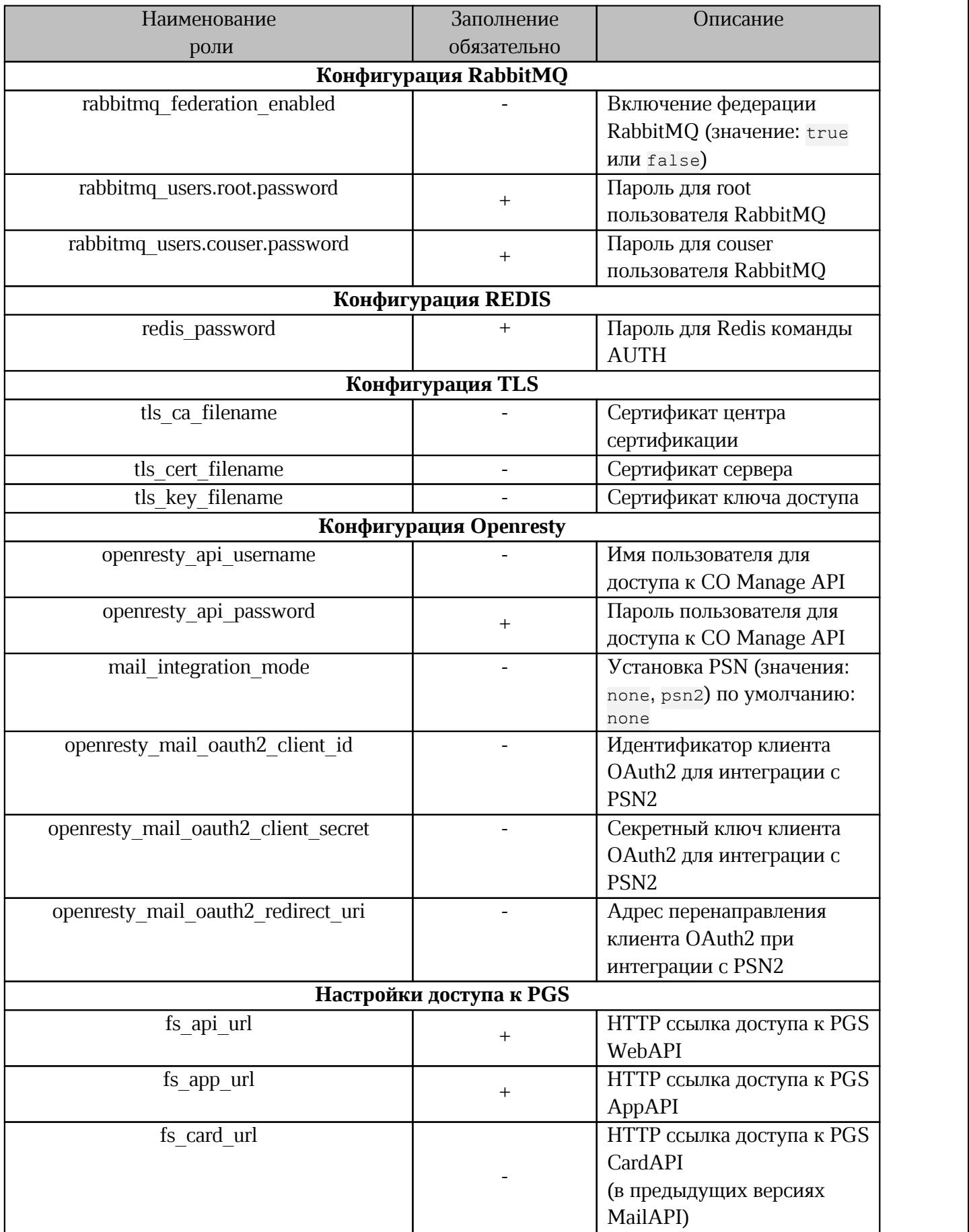

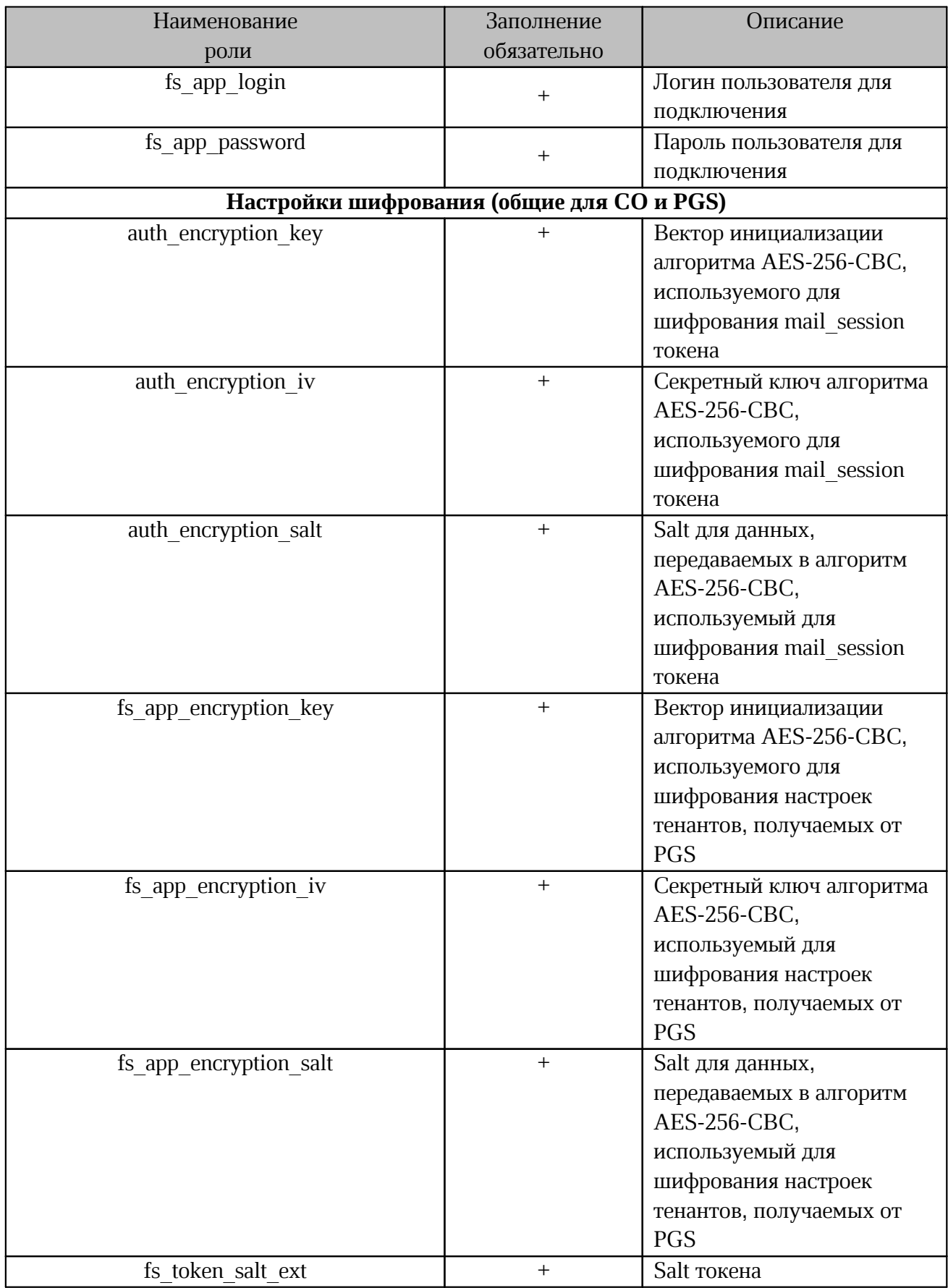

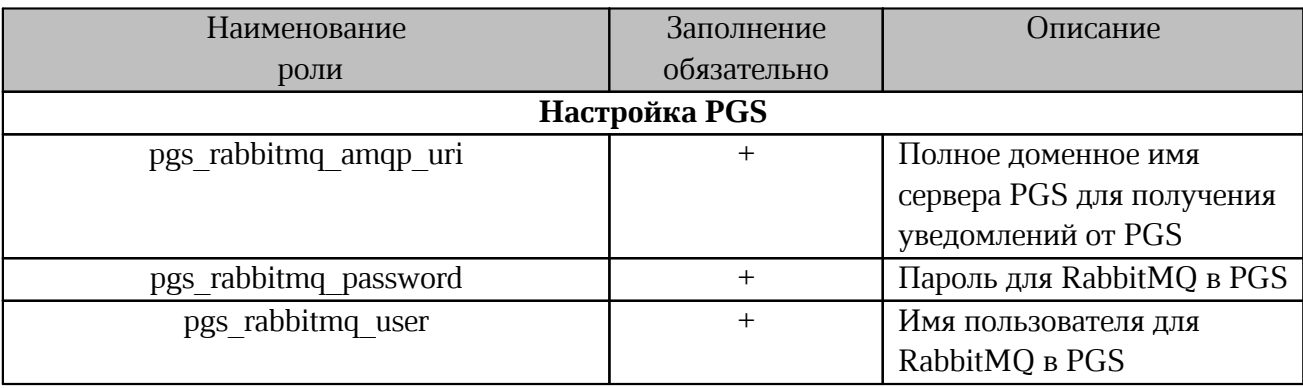

T.

Если переменная из таблицы 5 отсутствует в примере файла

~/install\_co/group\_vars/co\_setup/main.yml, допускается добавление переменной вручную

Для генерации паролей и salt рекомендуется использовать утилиту pwgen. Безопасный

пароль необходимо генерировать с помощью команды:

pwgen <длина пароля> 1

где <длина пароля> — должна быть не меньше 20 символов.

Для генерации хешей паролей необходимо использовать утилиту htpasswd. Хеш генерируется с помощью команды:

htpasswd -bnBC 12 "" <пароль> | tr -d ':\n'

Дополнительные переменные перечислены в таблице 6. Для изменения значения

необходимо открыть с помощью текстового редактора файл расположенный в директории:

~/install co/group vars/co setup/extra vars.yml.

<span id="page-27-1"></span>Таблица 6 — Дополнительные переменные

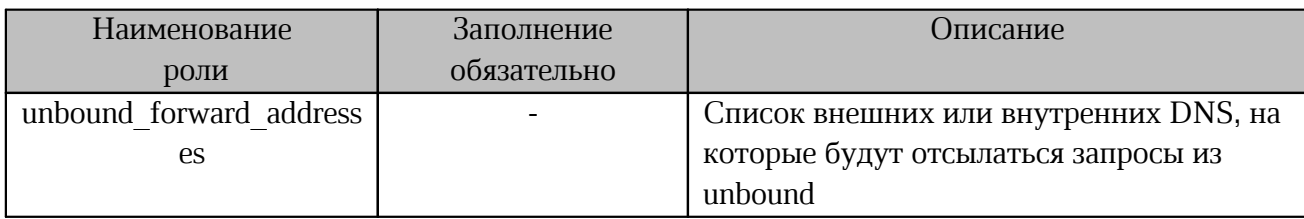

#### 2.5.4 Общие переменные для CO и PGS

<span id="page-27-0"></span>Переменные файлов inventory для CO и PGS, значения которых при установке должны совпадать, приведены в таблице 7.

При интеграции СО и PSN переменные указаны в документе «"МойОфис Частное Облако 2". Руководство по настройке».

<span id="page-27-2"></span>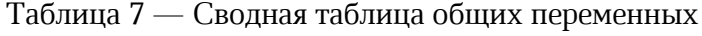

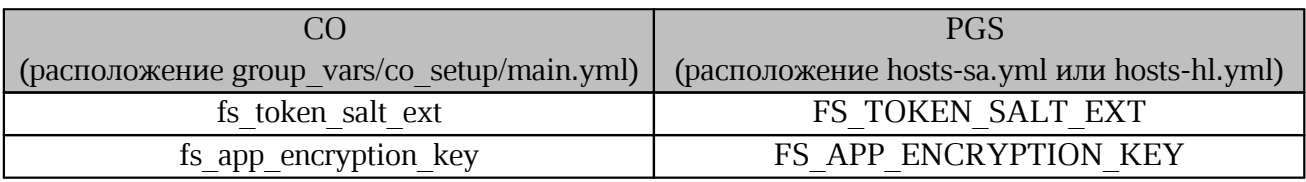

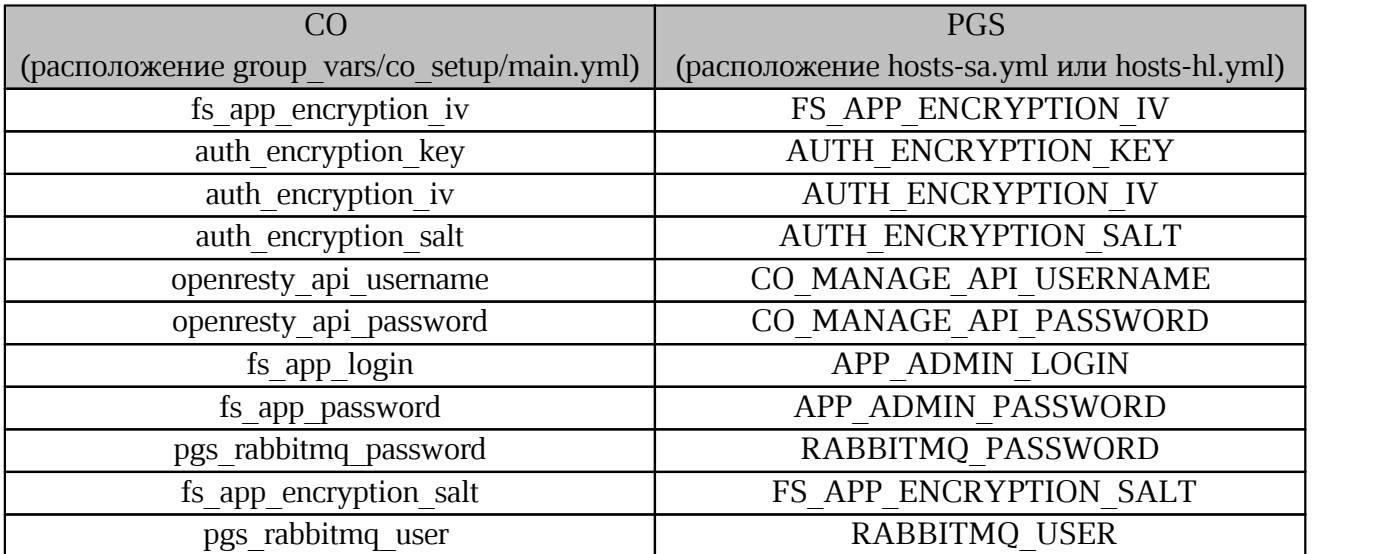

При изменении значения переменной ADMIN\_INTERFACE\_EXT\_PORT в конфигурации PGS (по умолчанию 443), необходимо добавить следующую переменную в co\_setup/main.yml: ADMIN\_BASE\_URL: "admin-<domain\_env>.<domain\_name>:<ADMIN\_INTERFACE\_EXT\_PORT>" При изменении значения переменной API\_INTERFACE\_EXT\_PORT в конфигурации PGS

(по умолчанию 443), необходимо добавить новое значение порта в переменные в co\_setup/main.yml, выполнив следующие команды:

```
fs_api_url: "https://pgs-<domain_env>.<domain_name>:\
\overline{API} INTERFACE EXT PORT>/pgsapi"
"https://pgs-<domain_env>.<domain_name>:\
<API_INTERFACE_EXT_PORT>/pgsapi"
fs_card_url: "https://pgs-<domain_env>.<domain_name>:\
<API_INTERFACE_EXT_PORT>/pgsapi"
```
#### <span id="page-28-0"></span>**2.6 Настройка DNS**

#### <span id="page-28-1"></span>**2.6.1 Внутренние DNS-записи**

Внутренние DNS-записи предназначены для установки системы на серверы кластера.

Для всех серверов, перечисленных в файле hosts.yml в соответствии с разделом [«Конфигурирование файла hosts.yml»](#page-22-0) необходимо создать DNS-записи. Для создания записей необходимо использовать DNS-сервер вашей организации.

При отсутствии DNS-сервера организации необходимо создать записи на сервере с ролью operator в файле /etc/hosts. Пример содержимого файла /etc/hosts для установки типа standalone:

192.168.1.100 co-infra-1.installation.example.net

Пример содержимого файла /etc/hosts для кластерной установки:

192.168.1.100 co-etcd-1.installation.example.net 192.168.1.101 co-etcd-2.installation.example.net 192.168.1.102 co-etcd-3.installation.example.net 192.168.1.103 co-imc-mq-1.installation.example.net 192.168.1.104 co-imc-mq-2.installation.example.net 192.168.1.105 co-imc-mq-3.installation.example.net

Количество записей соответствует количеству используемых физических или

виртуальных серверов.

DNS-сервер организации должен содержать аналогичные записи в соответствии с требованиями собственной настройки.

#### <span id="page-29-0"></span>2.6.2 Внешние DNS-записи

Внешние DNS-записи предназначены для подключения пользователей к сервисам.

На DNS-сервере вашей организации необходимо создать записи в соответствии с таблицей 8 или 9.

При отсутствии DNS-сервера организации необходимо создать записи на сервере с ролью operator в файле /etc/hosts (см. раздел «Внутренние DNS-записи»).

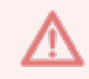

Запрещается использовать в качестве домена зону \*.local

Таблица 8 сформирована для параметра со domain module СО значением {service}. {domain} (т.е. формирование ссылок через точку к указанному домену).

При формировании записи {service}.{domain} переменная <domain env> не ИСПОЛЬЗУ СТСЯ. В файле ~/install co/group vars/co setup/main.yml значение переменной должно остаться пустым:

domain env: ""

<span id="page-29-1"></span>Таблица 8 — Внешние DNS записи со значением {service}. {domain}

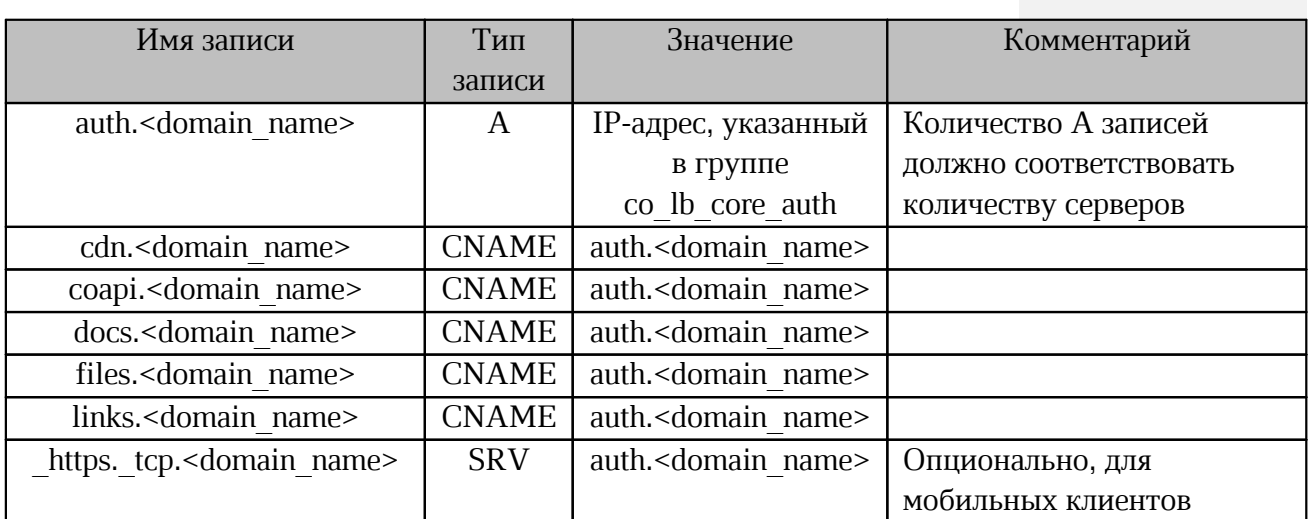

Таблица 9 сформирована для параметра со domain module СО значением {service}-{domain} (т.е. формирование ссылок через тире к указанному домену).

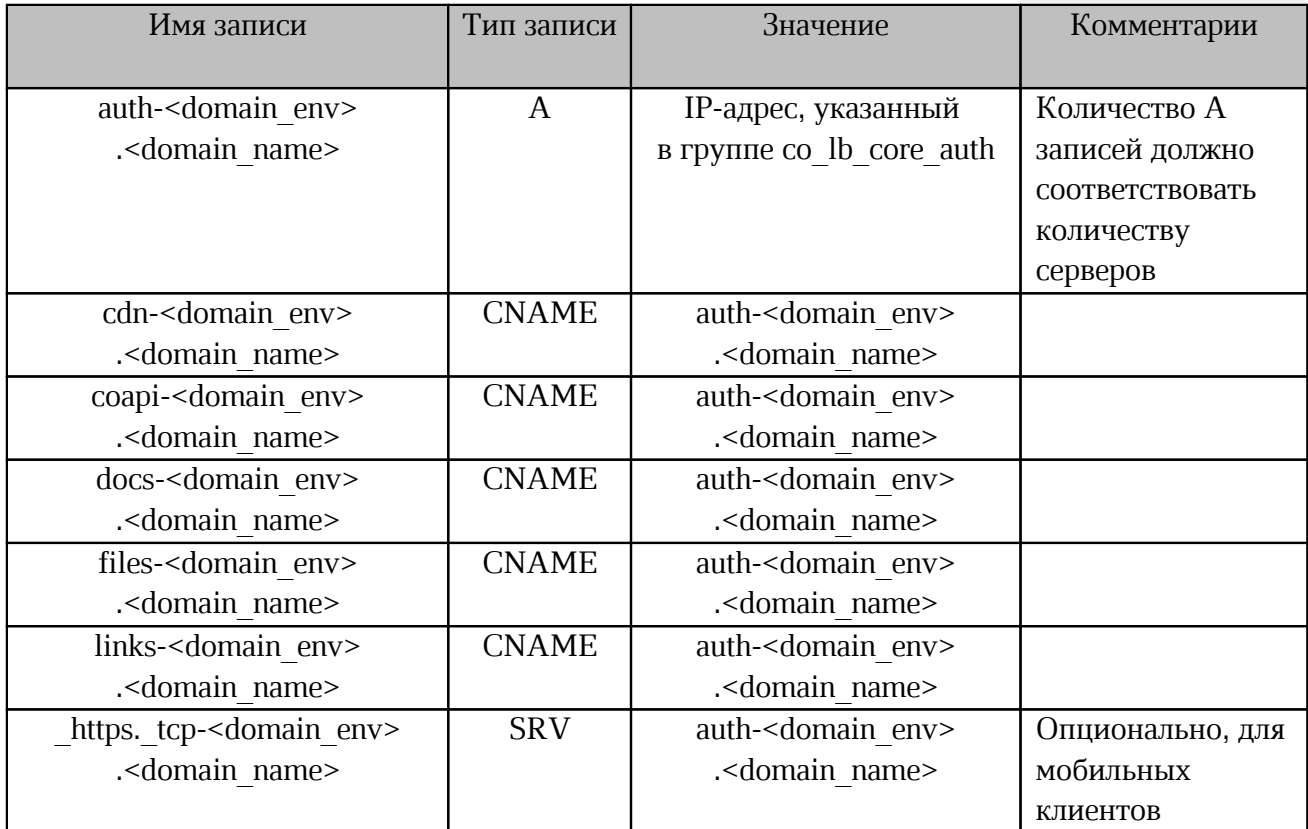

<span id="page-30-1"></span>Таблица 9 — Внешние DNS-записи со значением  $\{$  service}- $\{$ domain $\}$ 

#### 2.6.3 Настройка внутренних DNS-записей

<span id="page-30-0"></span>Во время установки производится настройка и запуск локального кеширующего DNSсервера (Unbound) на серверах группы со etcd. Сервер служит для обработки запросов внутри установки и предназначен для работы контейнеров и серверов через соответствующие параметры групповых переменных.

По умолчанию сервера будут перенастроены на работу через Unbound и не будут принимать параметры DNS-серверов по DHCP.

При необходимости Unbound может быть сконфигурирован для работы с внутренними DNS-серверами. По умолчанию Unbound настроен на маршрутизацию запросов на адреса 8.8.8.8 и 8.8.4.4.

DNS-записи, используемые для работы внутри установки, формируются через «.» (точку) относительно вписанного в файл inventory имени сервера. DNS-записи создаются в Unbound автоматически на основе переменной ansible default ipv4.

Этот параметр можно переопределить двумя способами:

 $1_{\cdot}$ Заполнить все адреса вручную на основе примеров в файле групповых переменных, расположенного в следующей директории:

~/install co/group vars/co setup/extra vars.yml.

Заполнить все необходимые записи на внешнем DNS-сервере без использования  $\mathcal{P}$ Ansible. При подобном варианте необходимо создать «А» — записи для каждого сервера, вписанного в файл ~/install co/contrib/co/cluster/hosts.yml, a также CNAME адреса на все поддомены «\*» к каждому серверу, вписанному в hosts.yml.

Пример заполнения таких записей приведен в таблице 10.

<span id="page-31-1"></span>Таблица 10 — Пример заполнения

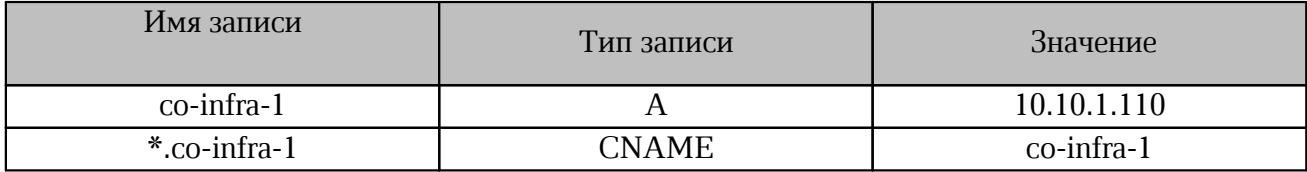

После настройки Unbound должен быть недоступен из внешней сети.

При использовании /etc/hosts для создания DNS-записей необходимо добавить в файл ~/install co/group vars/co setup/extra vars.yml BCe перечисленные записи,

```
в/etc/hosts. Например:
```

```
unbound local zones:
      local data:
           -<br>- domain: "co-etcd-1.installation.example.net"
             type: "A"
            ip: "10.1.2.3"
```
#### <span id="page-31-0"></span>2.6.4 Проверка работы DNS на сервере с ролью operator

После настройки необходимо проверить доступность DNS на сервере с ролью operator.

При использовании внешнего DNS-сервера необходимо ОТКРЫТЬ файл ~/install co/group vars/co setup/extra vars.yml С ПОМОЩЬЮ ТЕКСТОВОГО РЕДАКТОРА И добавить адрес DNS-сервера, изменив IP-адрес:

```
# DNS settings in /etc/resolv.conf
unbound forward addresses:
- "127.0.0.1"
```

```
- "8.8.8.8"
```
Для проверки соответствия доменного имени IP-адресу сервера необходимо выполнить

#### команду:

```
> dig A co-infra-1.installation.example.net
```
Пример ответа:

```
: <<>> DiG 9.18.1-1ubuntu1.2-Ubuntu <<>> A co-infra-1.installation.example.net
;; global options: +cmd
; ; Got answer:
; ; ->>HEADER<<- opcode: QUERY, status: NOERROR, id: 45369
;; flags: qr rd ra; QUERY: 1, ANSWER: 2, AUTHORITY: 0, ADDITIONAL: 1
; ; OPT PSEUDOSECTION:
; EDNS: version: 0, flags:; udp: 65494;;
OUESTION SECTION:
; co-infra-1.installation.example.net. IN A ;;
ANSWER SECTION:
co-infra-1.installation.example.net. 900 IN CNAME co-infra-
1. installation.example.net.
co-infra-1.installation.example.net. 900 IN A 192.168.0.1
; ; Query time: 23 msec
;; SERVER: 127.0.0.53#53(127.0.0.53) (UDP) ;; WHEN: Tue Jan 10 15:56:32
MSK 2023
:: MSG SIZE rcvd: 95
```
В ответе необходимо найти секцию ANSWER SECTION и проверить, что доменное имя

#### соответствует IP-адресу.

co-infra-1.installation.example.net. 900 IN CNAME co-infra-1. installation.example.net. co-infra-1.installation.example.net. 900 IN A 192.168.0.1

#### <span id="page-32-0"></span>2.6.5 Проверка соединения с PGS

Порядок установки СО (подробнее см. раздел «Порядок установки серверов») предусматривает, что перед развертыванием системы уже выполнена установка системы хранения данных (PGS).

Необходимо проверить доступность сервера pgs.domain.name с сервера operator.

#### <span id="page-33-0"></span>**3 ДОПОЛНИТЕЛЬНЫЕ ПАРАМЕТРЫ УСТАНОВКИ**

В разделе представлены дополнительные параметры установки системы. Настройка перечисленных функций не обязательна.

Если специализированные требования к установке отсутствуют, необходимо перейти в раздел [«Запуск установки».](#page-39-1)

#### **3.1 Порядок обновления ядра Linux**

<span id="page-33-1"></span>При установке ОС на серверы кластера ядро может быть автоматически обновлено до минимальной требуемой версии. По умолчанию ядро обновляется на kernel-lt (LTS) в ОС Redhat-based (CentOS, РЕД ОС). В ОС Debian-based (Ubuntu, Astra) по умолчанию ядро не обновляется. Поддержка других ядер не гарантируется, обратитесь в техническую поддержку за более подробной информацией.

Для отключения обновления в ОС Redhat-based (CentOS, РЕД ОС) при запуске установки необходимо использовать следующую команду:

-e kernel ml enabled=false

Для обновления ядра до kernel-lt (LTS) в ОС Debian-based (Ubuntu, Astra) при запуске установки необходимо использовать следующую команду:

-e kernel ml deb enabled=true

В ОС Altlinux автоматическое обновление ядра не поддерживается.

#### **3.2 Настройка уведомлений от PGS**

<span id="page-33-2"></span>Для получения уведомлений о действиях с профилем пользователя на стороне PGS необходимо активировать федерацию одним из перечисленных способов:

1. Со стороны CO необходимо открыть файл

~/install co/group vars/co setup/main.yml С ПОМОЩЬЮ ТЕКСТОВОГО РЕДАКТОРА И ВЫПОЛНИТЬ следующие настройки:

– pgs\_rabbitmq\_user — пользователь RabbitMQ PGS;

 $-$  pgs rabbitmq password — пароль пользователя RabbitMQ PGS. Необходимо раскомментировать строку и изменить значение параметра, эквивалентное параметру RABBITMQ\_PASSWORD из установки PGS;

2. Настройка возможна с помощью опции запуска скрипта развертывания:

– rabbitmq federation enabled: true — включение федерации RabbitMQ;

Проверка статуса федерации приведена в документе «"МойОфис Частное Облако 2". Руководство по настройке».

#### **3.3 Настройка префиксов виртуальных хостов**

<span id="page-34-0"></span>Префиксы виртуальных серверов Nginx (по умолчанию auth, cdn, coapi, docs, files, links ) можно изменить с помощью параметров:

- AUTH\_PREFIX (префикс адреса приложения авторизации и целевой страницы Auth SSO);
- CDN\_PREFIX (префикс адреса CDN);
- COAPI\_PREFIX (префикс адреса COAPI);
- DOCS\_PREFIX (префикс адреса приложения редакторов);
- FILES\_PREFIX (префикс адреса приложения файлового менеджера);
- LINKS\_PREFIX (префикс адреса ссылок на документы).

В имени префикса невозможно использовать символы . или \_, остальные допустимые символы описаны в RFC 1123.

Записи в DNS должны соответствовать новым префиксам. Настройка префиксов должна производиться совместно с настройками PGS.

#### **3.4 Настройка дополнительных серверов для аудита**

<span id="page-34-1"></span>Настройка дополнительных Fluentd серверов для сбора событий выполняется с помощью текстового редактора в файле ~/install\_co/group\_vars/co\_setup/main.yml. Необходимо добавить в файл перечисленные команды, изменив IP-адреса и порты:

```
# LOG servers for the environment
fluentd server upstream log servers:
- ip: "server I ip address"
port: "24225"
- ip: "server 2 ip address"
port: "24225"
```
Данная настройка применяется только при использовании в установке роли log. Включение функции задается с помощью [переменной, указанной в таблице 11.](#page-34-2)

<span id="page-34-2"></span>Таблица 11 — Подключение серверов аудита

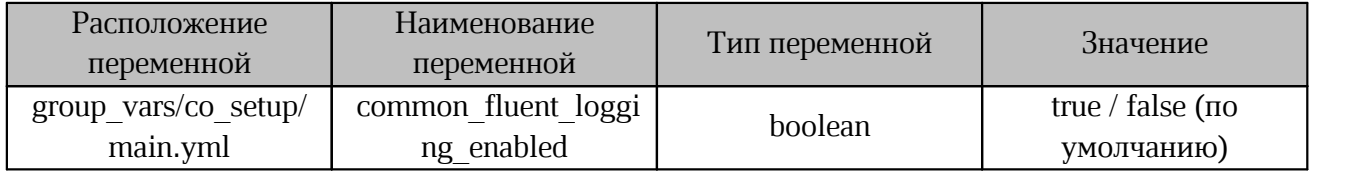

#### **3.5 Остановка и запуск системы с помощью консольных команд**

<span id="page-35-0"></span>Для работы с консолью ПО МойОфис администратору системы необходимо обеспечить ssh-доступ к серверам подсистем в контуре установки. Остановка и запуск Системы редактирования и совместной работы (CO), Почты (PSN) и Системы хранения данных (PGS) выполняются отдельно для каждой подсистемы.

Консольные команды для каждого из компонентов:

systemctl stop docker shutdown <option>

Первая команда останавливает контейнеризатор, вторая команда позволяет корректно завершить работу сервисов. Ноды сервисов рекомендуется выключать по очереди. Параметр <option> позволяет использовать дополнительные параметры выключения, в том числе таймер и опцию перезапуска. Пример (немедленное выключение с остановкой сервисов): shutdown -h now

Запуск каждой подсистемы осуществляется при инициализации и запуске аппаратной части программно-технического комплекса.

#### **3.6 Настройка обработки журналов**

<span id="page-35-1"></span>Настройка обработки журналов (logrotate) в текущей версии ПО не автоматизирована и настраивается самостоятельно администратором.

#### **3.7 Настройка ротации журналов событий в ElasticSearch**

<span id="page-35-2"></span>Для защиты диска от переполнения записи журнала событий старше 120 дней автоматически удаляются. Процедура использует политики удаления устаревших индексов в ElasticSearch.

Период автоматического удаления (в днях) задается с помощью параметра es index retention period days при развертывании.

#### <span id="page-36-0"></span>**3.8 Карта портов**

Карта портов представлена в таблице 12.

Таблица 12 — Карта портов

| 9100/tcp<br>all<br>node export<br>er<br>cadvisor<br>9101/tcp<br>5140/udp,<br>5160/udp,<br>5165/udp,<br>fluentd agen<br>5180/tcp,<br>t<br>24224/tcp,<br>5185/udp,<br>2430/tcp<br>docker<br>$5000$ /tcp<br>20001/tcp,<br>20002/tcp, 20004-<br>haproxy<br>CO<br>20007/tcp<br>80/tcp, 443/tcp,<br>20001/tcp, 20002/tcp,<br>haproxy<br>openresty-<br>8080/tcp, 8443/tcp,<br>20004/tcp, 20005/tcp,<br>lb-core-auth<br>auth<br>8888/tcp<br>20007/tcp, 8404/tcp<br>chatbot<br>8004/tcp<br>2002/tcp<br>haproxy<br>fluentd-agent<br>24224/tcp<br>2379/tcp, 2380/tcp<br>etcd<br>co etcd<br>etcd_browse<br>$8001/\text{tcp}$<br>$\mathbf{r}$<br>4369/tcp, 5672/tcp,<br>15672/tcp,<br>rabbitmq<br>$co_m$<br>25672/tcp<br>co fm<br>fm<br>9091/tcp<br>2379/tcp<br>etcd<br>20004/tcp, 20005/tcp,<br>haproxy<br>20006/tcp, 20007/tcp<br>24224/tcp, 5180/tcp,<br>fluentd-agent<br>5160/tcp<br>$443$ /tcp<br>pgs<br>9094/tcp<br>2379/tcp<br>etcd<br>co cvm<br><b>cym</b> | Группа<br>Ansible | Сервис | Прослушиваемый<br>порт | Порт подключения      | Куда обращается |
|----------------------------------------------------------------------------------------------------|-------------------|--------|------------------------|-----------------------|-----------------|
|                                                                                                    |                   |        |                        |                       |                 |
|                                                                                                    |                   |        |                        |                       |                 |
|                                                                                                    |                   |        |                        |                       |                 |
|                                                                                                    |                   |        |                        |                       |                 |
|                                                                                                    |                   |        |                        |                       |                 |
|                                                                                                    | co lb core        |        |                        |                       |                 |
|                                                                                                    | co chatbot        |        |                        |                       |                 |
|                                                                                                    |                   |        |                        |                       |                 |
|                                                                                                    |                   |        |                        |                       |                 |
|                                                                                                    |                   |        |                        |                       |                 |
|                                                                                                    |                   |        |                        |                       |                 |
|                                                                                                    |                   |        |                        |                       |                 |
|                                                                                                    |                   |        |                        |                       |                 |
|                                                                                                    |                   |        |                        |                       |                 |
|                                                                                                    |                   |        |                        |                       |                 |
|                                                                                                    |                   |        |                        |                       |                 |
| 20007/tcp                                                                                                    |                   |        |                        | 20005/tcp, 20006/tcp, | haproxy         |
| 24224/tcp, 5180/tcp,<br>fluentd-agent<br>$5160$ /tcp                                                                                                    |                   |        |                        |                       |                 |
| $443$ /tcp<br>pgs                                                                                                    |                   |        |                        |                       |                 |

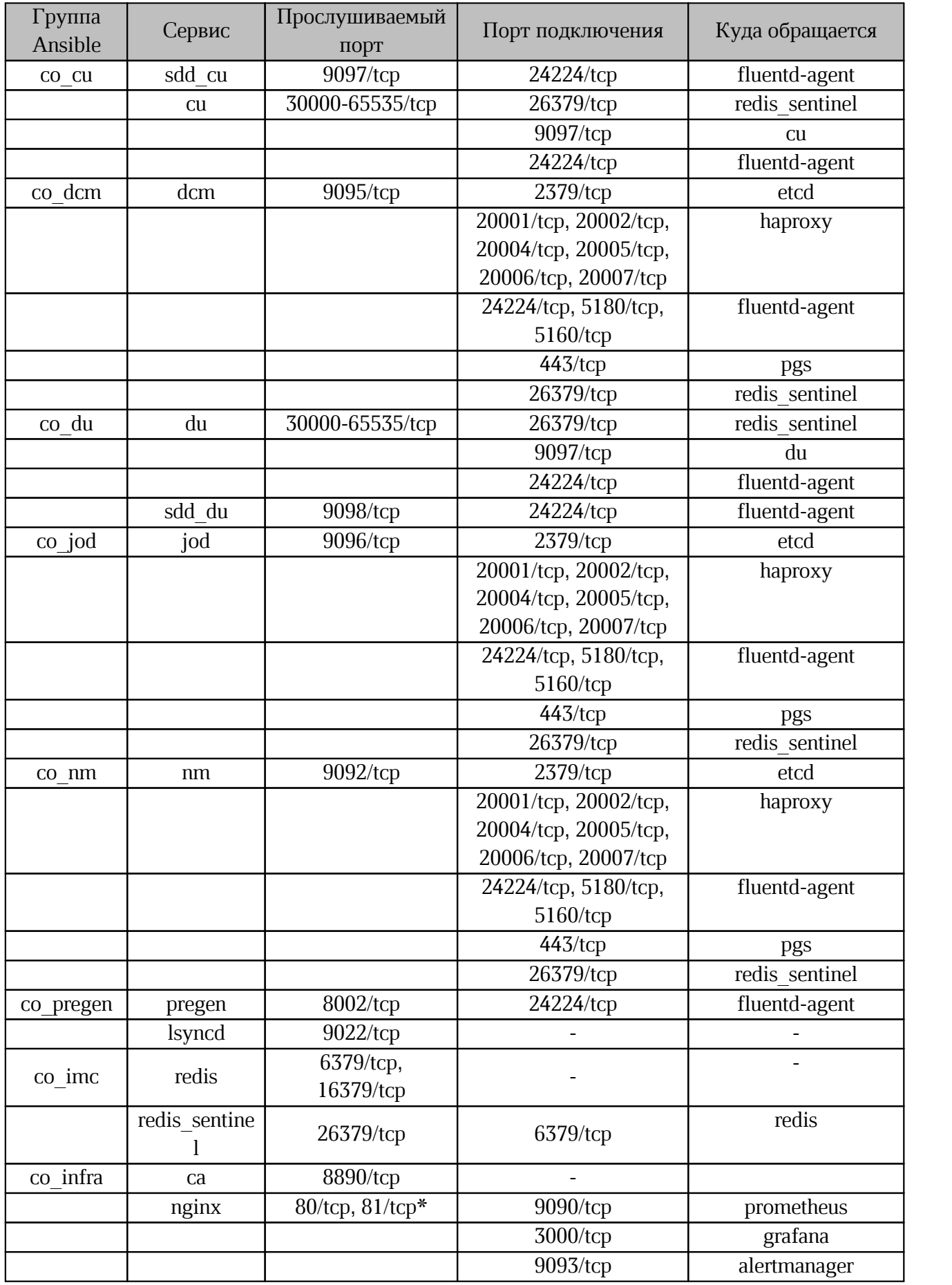

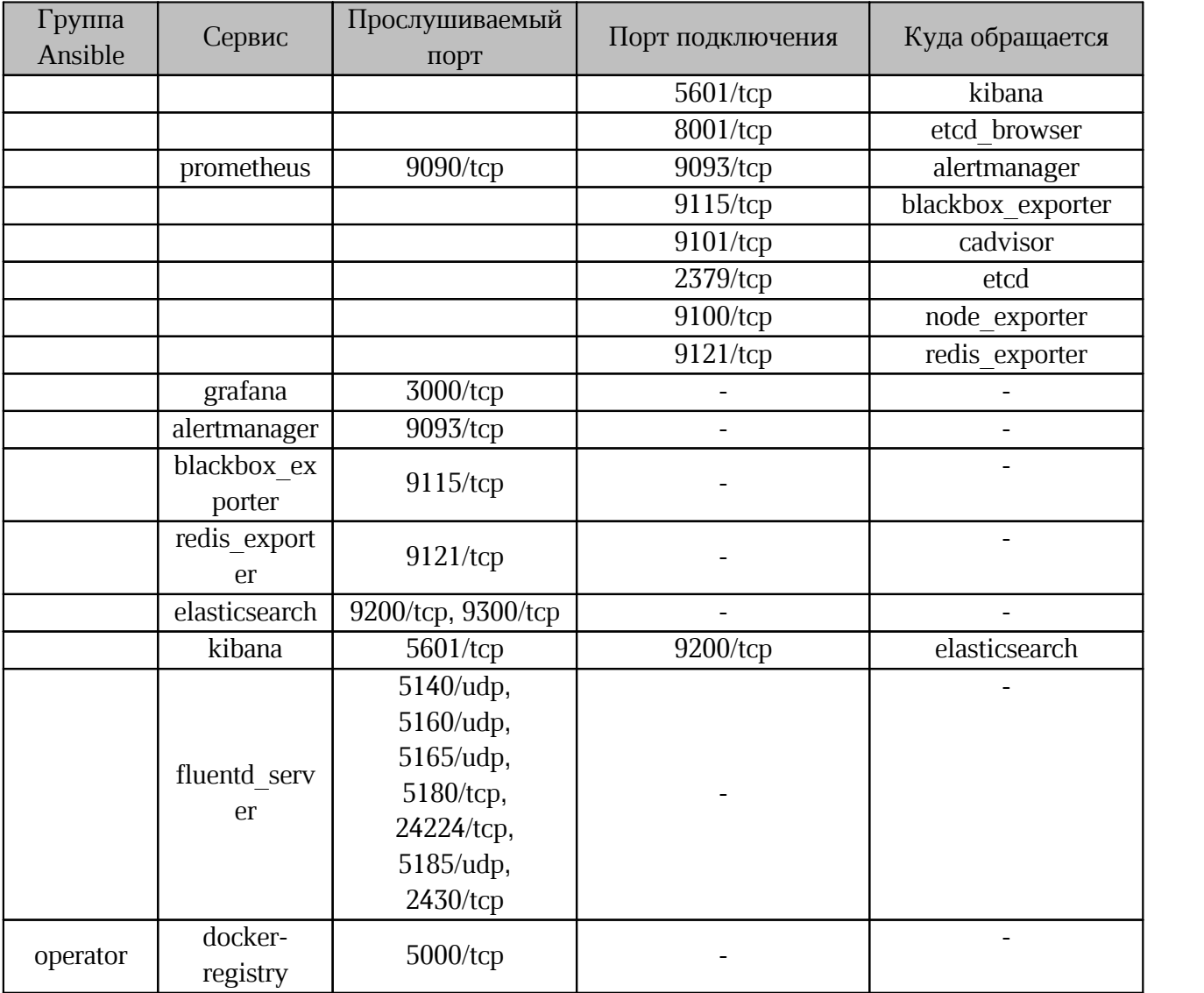

\* — только для standalone инсталляции

#### <span id="page-39-0"></span>**4 УСТАНОВКА**

#### **4.1 Запуск установки**

<span id="page-39-1"></span>Установка ПО «МойОфис Документы» выполняется с сервера с ролью operator с помощью команды:

ansible-playbook playbooks/main.yml --diff

Скорость установки зависисит от выделенных вычислительных ресурсов. Для обеспечения непрерывности установки рекомендуется использовать дополнительное ПО Screen, Tmux.

В процессе выполнения команды запускаются роли, описанные в разделе [«Конфигурирование файла main.yml»](#page-23-0).

#### **4.2 Проверка корректности установки**

<span id="page-39-2"></span>Для проверки корректности установки необходимо запустить ПО «МойОфис Документы», выполнив следующие действия:

1. Открыть в поддерживаемом веб-браузере страницу по адресу auth.[- <domain env>.]<domain name>, настроенному в разделе [«Внешние DNS-записи»](#page-29-0) (например: auth.installation.example.net).

2. Войти в систему с помощью учетных данных пользователя или администратора, сконфигурированных во время установки и настройки PGS.

#### <span id="page-39-3"></span>**4.3 Запуск интеграционных тестов**

После завершения предварительной проверки подсистемы CO, при наличии работающего PGS, необходимо запустить интеграционные тесты.

Запуск тестов необходимо выполнить на сервере c ролью operator.

#### **4.3.1 Настройка параметров скрипта запуска**

<span id="page-39-4"></span>Параметры скрипта запуска интеграционных тестов  $\sim$ /install co/run integration.sh передаются через переменные окружения. Значения параметров должны соответствовать параметрам установки. Некоторые примеры значений параметров указаны в комментариях скрипта.

Установка параметров интеграционных тестов выполняется с помощью переменных, представленных в [таблице 13](#page-40-0).

<span id="page-40-0"></span>Таблица 13 — Параметры запуска интеграционных тестов

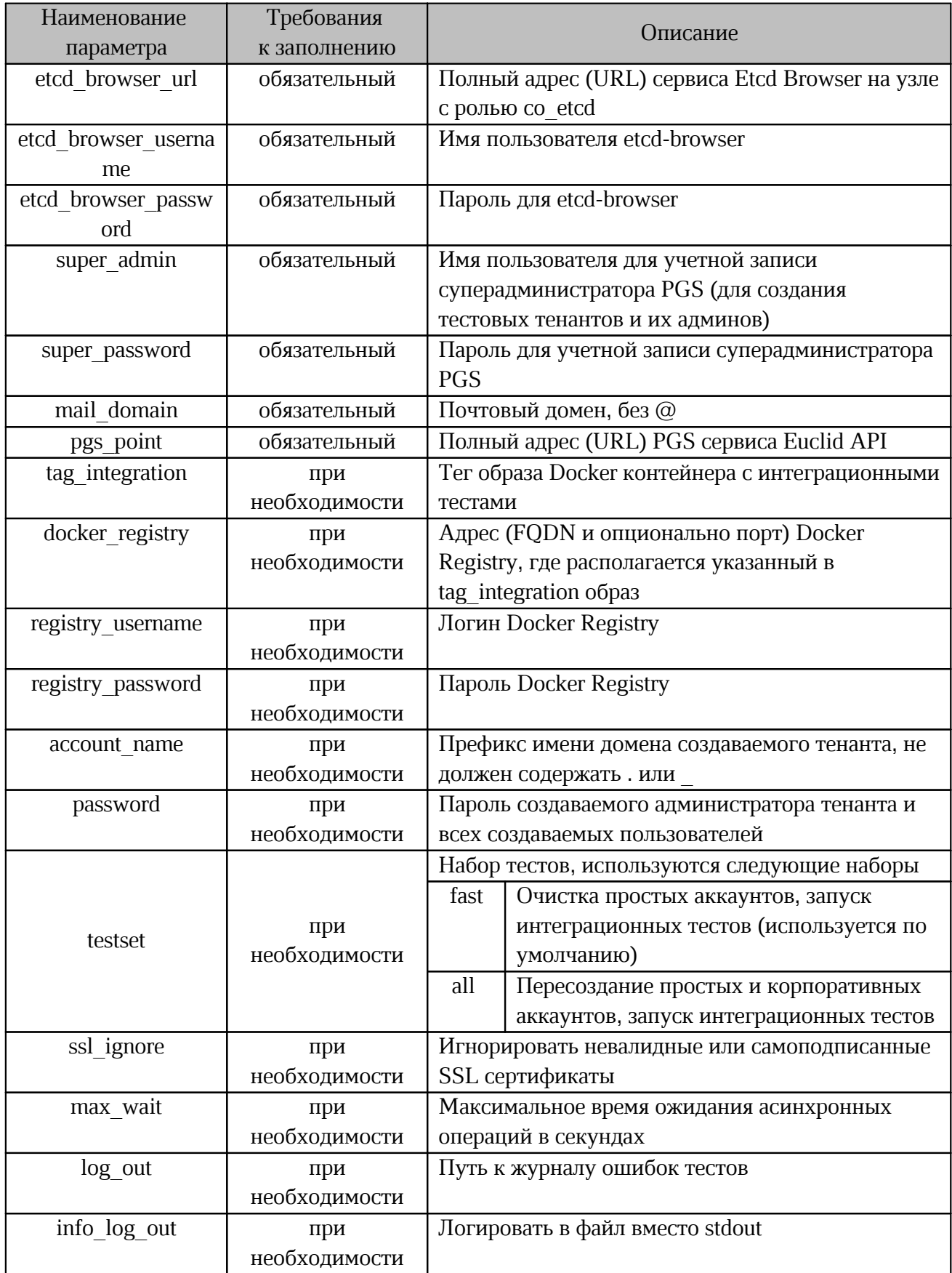

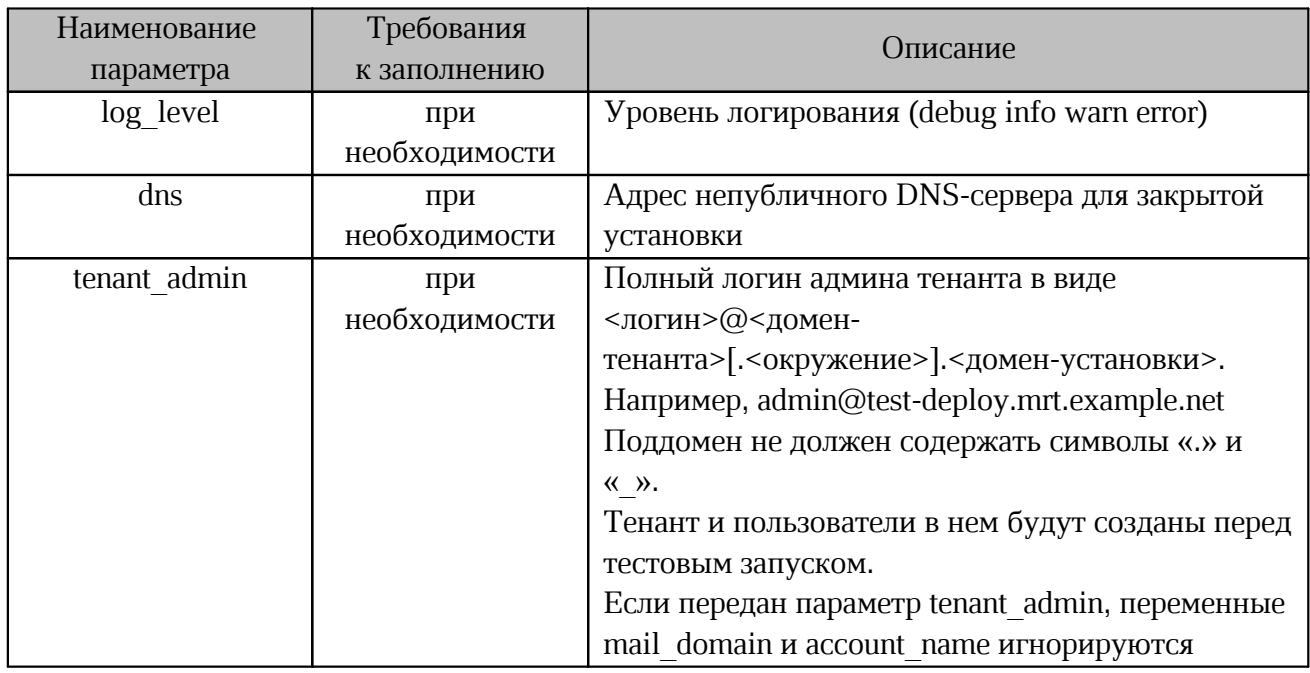

#### 4.3.2 Пример запуска интеграционных тестов

```
export ETCD_BROWSER_URL=http://10.0.0.1:8001<br>export ETCD_BROWSER_USERNAME=user<br>export ETCD_BROWSER_PASSWORD=pass
export SUPER ADMIN=\bar{p}gs
export SUPER PASSWORD=pgs pass
export MAIL DOMAIN=example.com
export PGS_POINT=https://pgs.example.com/adminapi
./run_integration.sh
```
#### <span id="page-41-1"></span>4.4 Диагностика состояния подсистем

#### <span id="page-41-2"></span>4.4.1 Диагностика состояния Nginx

Перечень проверок для диагностики состояния Ngnix указан в таблице 14.

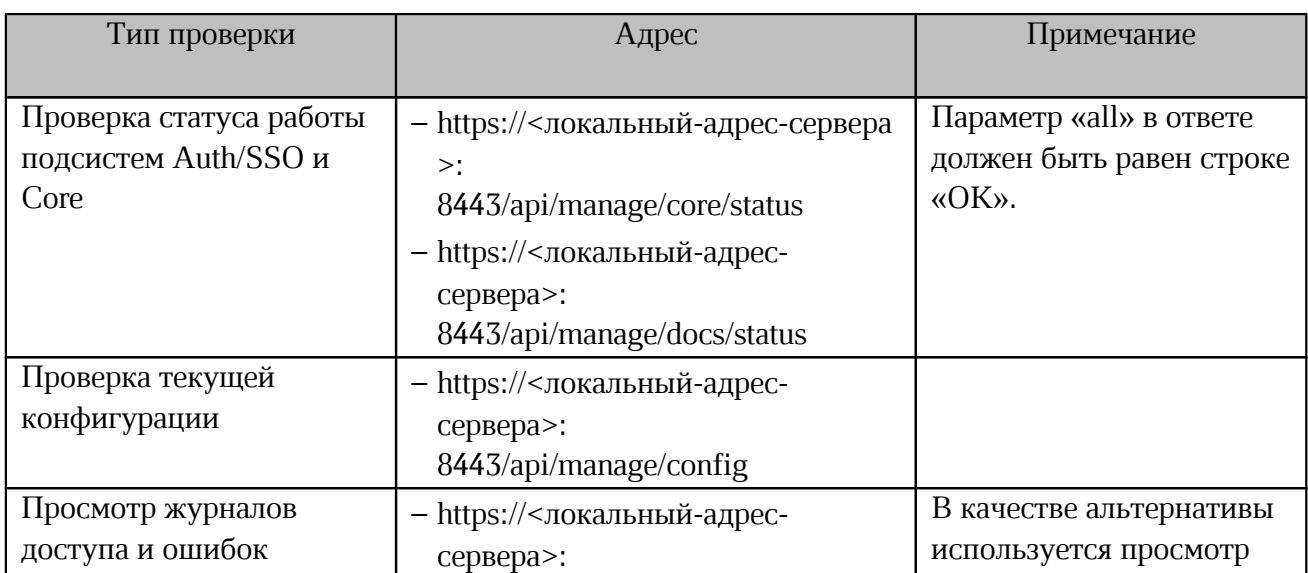

<span id="page-41-3"></span>Таблица 14 — Перечень проверок для диагностики Nginx

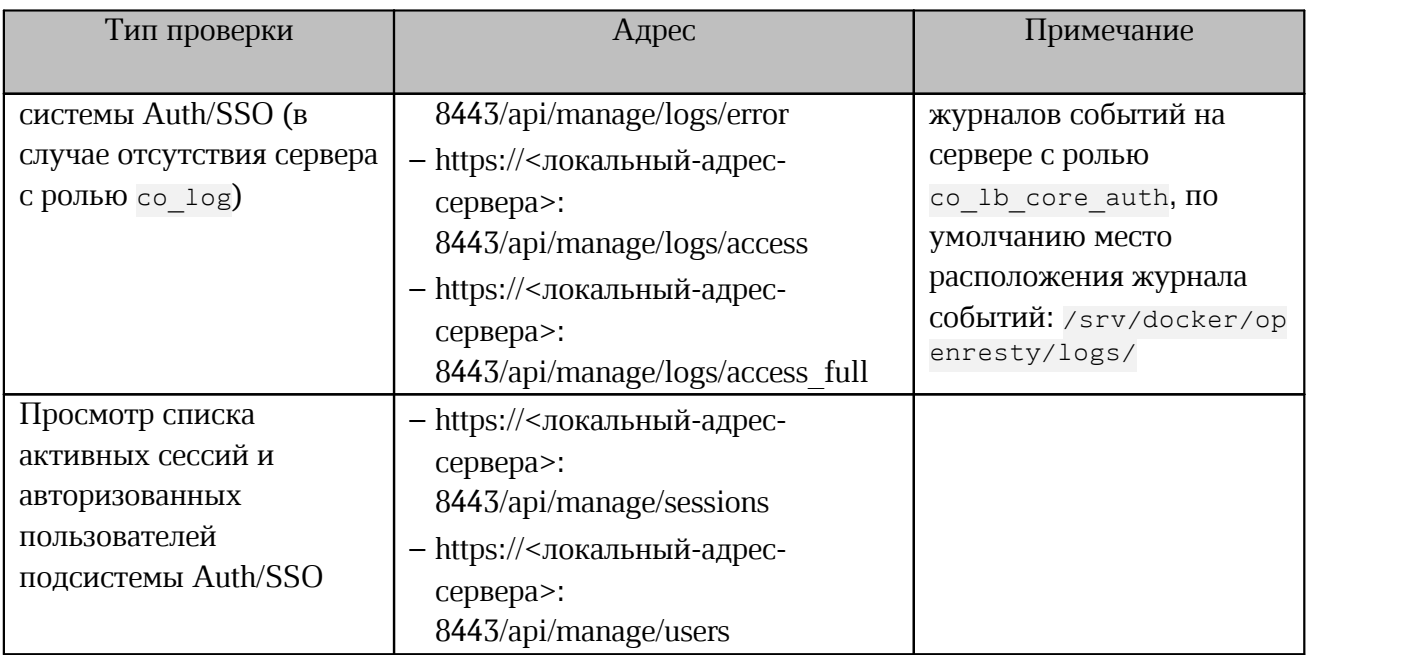

Адрес сервера выбирается из указанных в группе co lb core auth файла hosts.yml.

Для обеспечения безопасности доступ к порту 8443, ограниченный на стороне Nginx, должен распространяться на локальный сервер и внутренние (частные) сети с адресами по стандарту RFC1918. Категорически запрещается открывать доступ к порту из публичных сетей.

#### **4.4.2 Диагностика состояния Lsyncd**

<span id="page-42-0"></span>Диагностика состояния Lsyncd применяется только для кластерного режима установки (в standalone конфигурации lsyncd не используется).

Проверить синхронизацию необходимо в журнале событий с помощью команды: docker logs --tail 10 lsyncd

Контейнер lsyncd должен быть запущен на всех узлах с ролью co\_lb\_core\_authre\_wopi. Проверить статус его работы необходимо с помощью команды: cat /srv/docker/lsyncd/conf/lsyncd/lsyncd.status

#### <span id="page-42-1"></span>**4.4.3 Диагностика состояния RabbitMQ**

Проверка статуса очереди сообщений осуществляется через веб-интерфейс RabbitMQ по адресу http://<локальный-адрес-сервера>:15672. Логин и пароль для авторизации используемых в текущей установке.

Адрес сервера выбирается из указанных в группе comq файла inventory. Предусмотрены возможности проверки состояния кластера RabbitMQ, создания или удаления очереди обмена или отдельных сообщений.

Для проверки федерации RabbitMQ после настройки необходимо использовать вебинтерфейс RabbitMQ CO, расположенный по адресу http://<локальный-адрессервера>:15672/#/federation

После каждого развертывания и перезагрузки части PGS или CO необходимо проверять, что RabbitMQ (PGS) развернут виртуальный сервер с именем «CO».

При отсутствии виртуального хоста необходимо создать его с помощью панели администратора RabbitUI.

Для доступа к панели администратора используйте доменное имя, указывающее на сервер PGS. Доменное имя формируется на базе зарегистрированного домена установки PGS (см. подробнее документ «"МойОфис Частное облако 2". Система хранения данных МойОфис (PGS). Руководство по установке») и порта «15673»: [http://pgs-](http://pgs-<env>.<default_domain>:15673) [<env>.<default\\_domain>:15673](http://pgs-<env>.<default_domain>:15673). В качестве логина и пароля используются значения переменных pgs\_rabbitmq\_user <sup>и</sup>

pgs\_rabbitmq\_password.

Для обеспечения безопасности доступ к данному порту должен быть ограничен локальным сервером и внутренними (приватными) сетями с адресами по стандарту RFC1918. Категорически запрещается открывать доступ к нему из публичных сетей.

#### <span id="page-44-0"></span>**5 ИЗВЕСТНЫЕ ПРОБЛЕМЫ И СПОСОБЫ РЕШЕНИЯ**

#### **5.1 Проблема утечек памяти FM при установке standalone**

<span id="page-44-1"></span>При развертывании СО в режиме standalone необходимо указывать значение переменной  $f_m$  heap limit равным 512m. Проверить текущие настройки можно на серверах с

ролью co\_fm:

```
# docker inspect fm | grep Xmx
"JVM_OPTS=-Dmail.mime.encodeparameters=false
-Dmail.mime.encodefilename=true -Dspring.main.banner-mode=off -Xmx512m
-XX:+HeapDumpOnOutOfMemoryError
-XX:ErrorFile=/srv/docker/fm/logs/hs_err.log
-XX: HeapDumpPath=/srv/core dumps",
```
Для снижения вероятности ошибок при работе FM сервиса во время загрузки, при включенной проверке типов, необходимо увеличить количество памяти для сервиса с

#### помощью команды:

```
fm_heap_limit: 512m
fm<sup>-</sup>max memory: 0 (или в два раза больше fm heap limit)
```
#### <span id="page-44-2"></span>**5.2 Проблема установки модуля python3-libselinux**

#### **Описание проблемы**

В некоторых случаях в процессе работы установки на ОС Сentos, Redos возможно

появление следующей ошибки:

```
2023-01-01 12:00:00,001 p=28456 u=root n=ansible | fatal: [
10.100.100.100]: FAILED! => {"changed": false, "msg": "No package
matching 'python3-libselinux' found available, installed or updated",
"rc": 126, "results": ["No package matching 'python3-libselinux' found
available, installed or updated"]}
```
#### **Решение**

Выполнить следующую команду и продолжить установку:

```
sed -i 's@python3-libselinux@libselinux-python3@'
./_versions/2.8/collections/ansible_collections/nct/system/roles/python3/vars/R{E
D,edHat}.yml
```
#### <span id="page-44-3"></span>**5.3 Решение проблемы с логами**

При остановке ротации (архивирования) логов сервисов Nginx или Pregen необходимо обновить политики безопасности на серверах с ролью openresty-lb-core-auth и ролью

pregen.<br>Обновления политики безопасности выполняются с помощью команды:

```
restorecon -R /srv/docker
```
После обновления политики необходимо проверить ротацию логов через 48 часов.

#### Например:

[root@jenny ~]# cd /srv/docker/openresty/logs/ [root@jenny logs]# ls access\_full.log access\_full.log-20231224-1703378461.gz access.log-20231222- 1703205421.gz error.log error.log-20231224-1703378461.gz access\_full.log-20231221-1703118661.gz access\_full.log-20231225-1703464201 access.log-20231223-1703290201.gz error.log-20231221-1703118661.gz error.log-20231225-1703464201 access full.log-20231222-1703205421.gz access.log access.log-20231224-1703378461.gz error.log-20231222- 1703205421.gz nginx.pid access\_full.log-20231223-1703290201.gz access.log-20231221-1703118661.gz access.log-20231225-1703464201 error.log-20231223-1703290201.gz

#### <span id="page-45-0"></span>**5.4 Переполнение диска данными мониторинга**

#### **Описание проблемы:**

Быстрое заполнение диска при установке standalone или для кластерной установки, на узле кластера с ролью co\_infra.

#### **Решение:**

Быстрое заполнение диска может происходить при поступлении большого количества данных мониторинга или логирования, из-за неправильно настроенных политик их хранения.

По умолчанию данные мониторинга располагаются в директории /srv/docker/prometheus/data. Время хранения данных задается при установке СО с помощью переменной prometheus\_storage\_tsdb\_retention\_time (по умолчанию "21d", то есть 21 день).

При переполнении диска данными мониторинга база данных Prometheus может быть повреждена. Для восстановления работоспособности необходимо удалить директорию /srv/docker/prometheus/data. После удаления директории следует переустановить роль, ограничив ее опцией -limit, только для роли co\_infra и указав сценарий playbooks/infra.yml. Пример команды:

```
ansible-playbook -i playbooks/infra.yml -–tags prometheus -–limit co_infra
```
Объем данных журнала событий зависит от количества узлов кластера, количества их контейнеров и уровня протоколирования различных сервисов (настраиваются с помощью Etcd). По умолчанию данные журнала событий располагаются в директории /srv/docker/elasticsearch/data. Время хранения данных задается при установке  $CO$  с помощью переменной es index retention period days (по умолчанию "120", то есть 120 дней).

В случае переполнения диска данными журнала событий, предусмотрено удаление более старые индексов вручную (структуры хранения и поиска данных в объеме 1 дня). Для этого на узле с ролью co\_infra необходимо выполнить следующие команды:

# пароль вводить из переменной elasticsearch\_opendistro\_admin\_password curl -k --user admin https://localhost:9200/ cat/indices # выбрать индексы, подлежащие удалению, начинающиеся с "co-" curl -X DELETE -k --user admin https://localhost:9200/co-<YYYY.MM.DD> Для уменьшения уровня логирования необходимо изменить значения переменных,

приведенных в [таблице 15](#page-46-0).

<span id="page-46-0"></span>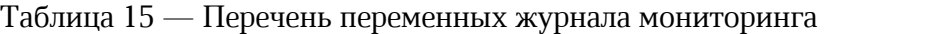

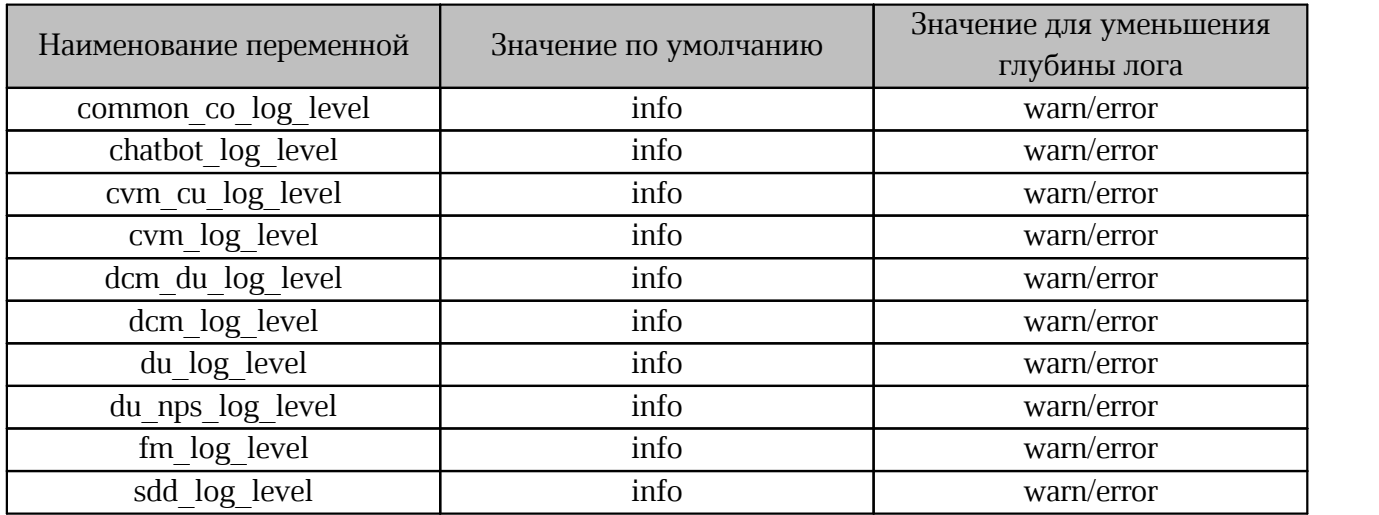

#### **Приложение А**

#### **Порядок установки и настройки локального репозитория**

<span id="page-47-0"></span>1. Создать каталог для размещения репозитория с помощью команды:

sudo mkdir -p /srv/repo/alse/main

2. Примонтировать образ установочного диска (если на компьютере нет

каталога /media/cdrom — то создать каталог /media/cdrom) с помощью команды:

[ -d /media/cdrom ] || sudo mkdir /media/cdrom

sudo mount /путь к ISO-образу /media/cdrom

3. Скопировать файлы из образа в каталог репозитория с помощью команды:

sudo cp -a /media/cdrom/\* /srv/repo/alse/main

4. Отмонтировать ISO-образ диска с помощью команды:

sudo umount /media/cdrom

4.1 Если требуется, выполнить аналогичные действия для базового репозитория (диска

со средствами разработки) с помощью команды:

sudo mkdir -p /srv/repo/alse/base [ -d /media/cdrom ] || sudo mkdir /media/cdrom sudo mount /путь к ISO-образу /media/cdrom sudo cp -a /media/cdrom/\* /srv/repo/alse/base sudo umount /media/cdrom

5. Для обновления основного репозитория (основного диска) с помощью команды:

sudo mkdir -p /srv/repo/alse/update-main [ -d /media/cdrom ] || sudo mkdir /media/cdrom sudo mount /путь к ISO-образу /media/cdrom sudo cp -a /media/cdrom/\* /srv/repo/alse/update-main sudo umount /media/cdrom

6. Для обновления базового репозитория (диска с обновлением средств разработки) с

#### помощью команды:

```
sudo mkdir -p /srv/repo/alse/update-base
[ -d /media/cdrom ] || sudo mkdir /media/cdrom
sudo mount /путь к ISO-образу /media/cdrom
sudo cp -a /media/cdrom/* /srv/repo/alse/update-base
sudo umount /media/cdrom
```
#### Приложение Б

#### Замена стандартного репозитория на локальный

<span id="page-48-0"></span>Замена стандартного репозитория на локальный выполняется на сервере с ролью operator. Перечисленный порядок действий используется в ОС Astra. Для замены репозитория необходимо:

1. Отключить внешние репозитории, запустив команду:

```
sed -i "s/^/#/" /etc/apt/sources.list
```
2. Добавить локальный внешний репозиторий, запустив команду:

```
tee -a /etc/apt/sources.list << EOF
deb http://$IP_ADDRESS:8081/repository/astra/ 1.7_x86-64 main contrib non-free<br>deb http://$IP_ADDRESS:8081/repository/astra-ext/ 1.7 x86-64 main contrib non-
free
EOF
```
где \$IP ADDRESS — IP-адрес локального сервера для хранения файлов.

3. Обновить индекс репозитория запустив команду:

apt update

4. Проверить доступность репозитория (произвести поиск произвольного пакета), запустив команду:

apt search pwgen

5. Убедиться, что в выводе команды присутствует название пакета рwgen. Вывод

#### команды:

```
root@operator:~# apt search pwgen
Sorting... Done
Full Text Search... Done
pwgen/stable 2.08-1 amd64
Automatic Password generation
root@operator:~#
```
6. Настроить менеджер модулей (pip) на использование локального репозитория,

#### запустив команду:

```
tee /etc/pip.conf << EOF
[global]trusted-host = $IP ADDRESS
index = http://$IP ADDRESS:8081/repository/pypi-proxy/pypi
index-url = http://$IP ADRESS:8081/repository/pypi-proxy/simple
EOF
      где $IP ADDRESS — IP-адрес локального сервера для хранения файлов.
```
#### Приложение В

#### Настройка сетевых соединений

<span id="page-49-0"></span>Пример настройки сетевого соединения с помощью командной строки в ОС Astra.

1. Для проверки необходимо открыть файл с сетевыми настройками с помощью

команды:

```
nano /etc/network/interfaces
```
В открывшемся окне релактора проверить наличие следующей строки:

```
# This file describes the network interfaces available on your system
# and how to activate them. For more information, see interfaces(5).
```
source /etc/network/interfaces.d/\*

1.1 Закрыть окно и вернуться к строке терминала.

1.2 Создать новое соединение с помощью команды:

sudo nano /etc/network/interfaces.d/eth0

Примечание: если на вашем сервере установлены другие редакторы (vim, vi) замените в

команде nano на другой редактор.

2. В открывшемся окне редактора в зависимости от типа используемого для настроек

ввести команду из пункта 2.1 или 2.2.

2.1 При использовании статического IP-адреса необходимо ввести:

```
echo "auto eth0
iface eth0 inet static
address 192.168.1.100
netmask 255.255.255.0
gateway 192.168.1.1" > /etc/network/interfaces.d/eth0
      В примере используются произвольные настройки сетевого соединения. Необходимо
```
заменить предложенные настройки (192.168.1.100, 255.255.255.0, 192.168.1.1) на настройки сетевого окружения созданных серверов.

2.2 При использовании DHCP в окне редактора необходимо ввести:

```
echo "auto eth0
iface eth0 inet dhcp" > /etc/network/interfaces.d/eth0
```
Для корректной работы необходимо закрепить IP-адреса за серверами с помощью настроек DHCP-сервера вашего шлюза (коммутатора).

3. После ввода переменных файл сохранить. Повторно открыть файл командой из пункта 1 для проверки.

4. Задать DNS-сервер

echo "nameserver 8.8.4.4" > /etc/resolv.conf Адрес DNS-сервера 8.8.4.4 указан произвольно, если в локальной сети существует

внутренний DNS-сервер необходимо изменить адрес 8.8.4.4.

5. Применить настройки сетевого соединения

sudo systemctl restart networking

Повторить выполнение действия для каждого сервера, используемого для установки.

#### Приложение Г

#### Порядок создания самоподписанного сертификата

<span id="page-50-0"></span>По умолчанию браузеры не доверяют самоподписанным сертификатам, рекомендуется использовать его только для внутренних целей или в целях тестирования.

1. Проверка или установка OpenSSL.

OpenSSL доступен по умолчанию во всех основных дистрибутивах Linux.

Для поиска установленного ПО OpenSSL и проверки версии необходимо выполнить команду:

\$ openssl version

Если вывод с информацией о версии OpenSSL отсутствует — программа не установлена.

Для установки OpenSSL выполните следующую команду:

\$ sudo dnf install openssl

ИЛИ

\$ sudo yum install openssl Выбор команды зависит от типа ОС.

2. Создание SSL-сертификата.

Для создания самоподписанного сертификата SSL необходимо использовать следующую команду:

```
$ openssl req -x509 -nodes -days 365 -newkey rsa:4096 -keyout server.nopass.key -
out server.crt
```
С помощью команды будет создан самоподписанный сертификат, который будет действителен в течение 365 дней.

По умолчанию сертификат и файл ключа будут созданы в текущем каталоге (в каталоге, из которого выполняется команда).

Значения флагов команды:

- гед - сделать запрос на подпись сертификата;

- - newkey rsa: 4096 - создать ключ RSA длиной 4096 бит. Если не указано иное, по умолчанию будет создан ключ длиной 2048 бит;

- - keyout - имя файла закрытого ключа, в котором будет храниться ключ;

- - out указывает имя файла для хранения нового сертификата;
- -nodes пропустить шаг по созданию сертификата с парольной фразой;
- $-$  -x509 создать сертификат формата X.509;
- -days количество дней, в течение которых сертификат действителен.

Значения полей CSR:

– C = – название страны (двухбуквенный код);

– ST = – название штата или провинции;

– L = – название населенного пункта;

– O = – полное название вашей организации;

– OU = – название организационной единицы;

– CN = – полное доменное имя.

3. Создание закрытого ключа.

Закрытый ключ необходим для подписи вашего SSL-сертификата. Для создания и сохрания закрытого ключа необходимо выполнить команду:

\$ openssl genrsa -out server.nopass.key

Значения флагов команды:

– genrsa – создать закрытый ключ RSA;

– -out – выходной файл.

По умолчанию закрытый ключ будет храниться в текущем каталоге (в каталоге из которого выполняется команда).

4. Создание запроса на подпись сертификата (CSR).

CSR – информация, отправляемая в удостоверяющий центр. Для создания CSR необходимо выполнить следующую команду:

\$ openssl req -new -key server.nopass.key -out server.csr

где:

– req – запрос на подпись сертификата;

– -new – новый запрос;

– -key – путь, где хранится ваш файл закрытого ключа;

– -out – выходной файл.

После запуска команды, показанной ниже, будет создан самоподписаный сертификат,

который будет действителен в течение 365 дней.

\$ openssl x509 -req -days 365 -in server.csr -signkey server.nopass.key -out server.crt

5. Проверка деталей сертификата выполняется с помощью команды:

\$ openssl x509 -text -noout -in server.crt

#### **Приложение Д**

#### **Установка дополнительного ПО**

<span id="page-52-0"></span>Пример скрипта для установки дополнительного ПО на сервере с ролью operator.

```
#!/bin/bash
\## Copyright (c) New Cloud Technologies, Ltd., 2013-2024
\## You can not use the contents of the file in any way without New Cloud 
# Technologies, Ltd. written permission.
# To obtain such a permit, you should contact New Cloud Technologies, Ltd.
# at http://ncloudtech.com/contact.html
\## Check operator's host and prepare python virtual environment to 
# run ansible deploy.
set -e
ANSIBLE_CORE_VERSION=2.11.12
VENV DI\overline{R}=\sim/venvfunction die() {
    echo "ERROR: $*"
    exit 1
}
python3 --version 2> /dev/null || die \
"Python 3 was not found, required python version is 3.6+"
if ! python3 -m virtualenv --version; then
    echo \
"Python virtualenv module was not found, trying to install it via pip3..."
    pip3 \
install virtualenv || die \
"Python virtualenv module install failed. Check your python3 installation."
fi
if [[ ! -f "$VENV DIR/bin/activate" ]]; then
   echo "Preparing virtual env at $VENV DIR..."
   python3 -m virtualenv "$VENV DIR" || die \
"Python virtual env creation failed. Check your python3 installation."
fi
source "$VENV_DIR/bin/activate" 2> /dev/null || die \
"Virtual env activation failed. Please remove $VENV_DIR\
and run this script again to recreate it."
echo "Installing required python modules..."
pip install --upgrade pip || die "Python pip module upgrade failed."
pip install --upgrade "ansible-core==$ANSIBLE CORE VERSION" || die \
"Python ansible-core module install failed."
pip install --upgrade dnspython jmespath netaddr passlib || die \
"Additional python modules install failed."
echo "Deployment virtual environment was set up successfully."
echo "Please run Ansible to deploy CO:"
echo "source $VENV DIR/bin/activate; cd $HOME/install co; \
ansible-playbook playbooks/main.yml"
```
#### **Приложение Е**

#### **Перечень изменений в текущей версии**

#### <span id="page-53-0"></span>**Изменения относительно версии 2.6**

1. В файле inventory hosts.yml удалены группы co service и colcs.

2. При кластерной установке отдельные сервера для групп co service и co lcs не выделяются.

#### **Изменения относительно версии 2.7**

В файле inventory hosts.yml добавлена группа co\_audit.

#### **Приложение Ж**

#### **Перечень изменений в документе**

<span id="page-54-0"></span>В данном приложении представлен перечень изменений относительно даты публикации документа.

03.04.2024 Подготовлен документ для версии 2.8.

26.04.2024 Внесены следующие изменения в документ для версии 2.8:

– обновлен раздел «Установка дополнительного ПО»;

- обновлен раздел «Настройка зависимостей Python»;
- изменена нумера[ция Приложения Д на Е;](#page-17-2)
- добавлено Прил[ожение Д, Ж.](#page-19-1)